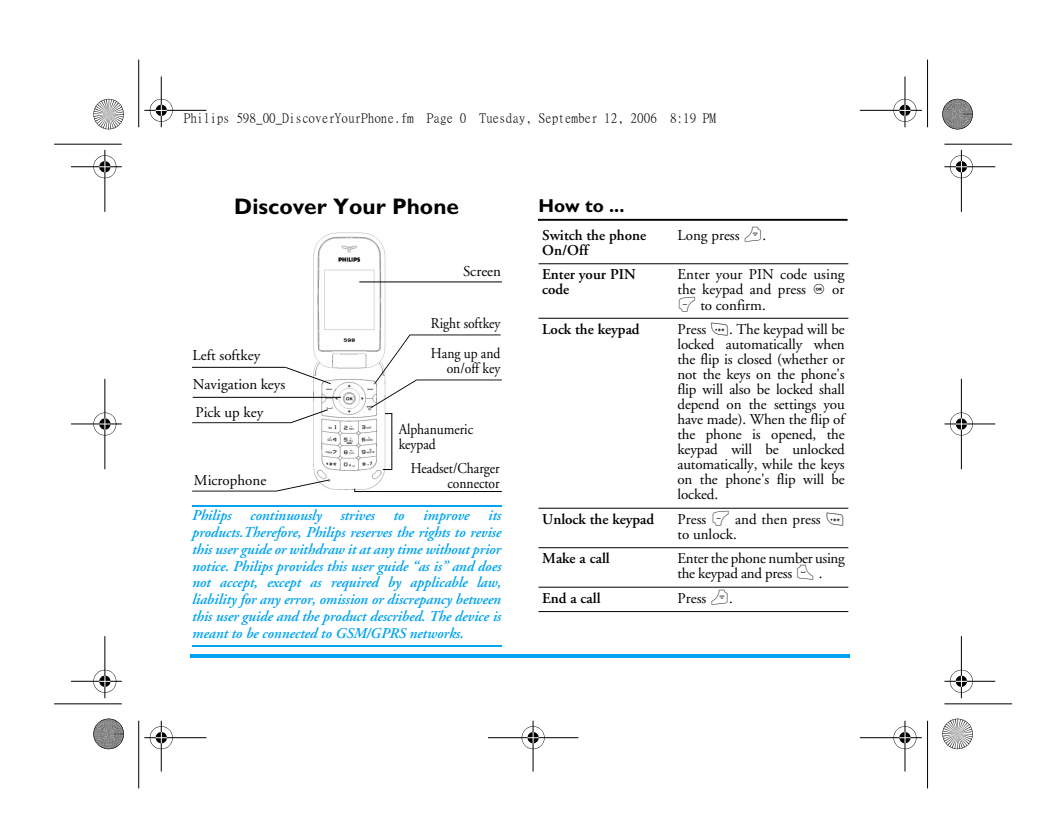

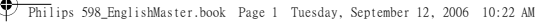

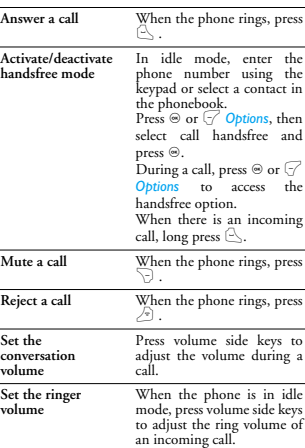

 $\frac{\Phi}{\frac{\partial}{\partial t}}$ 

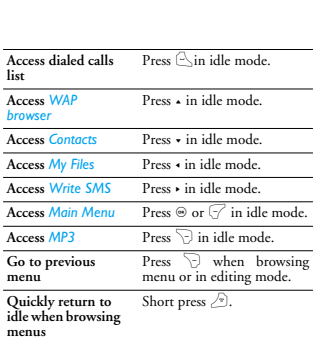

#### **Softkeys**

The left and right soft keys ( $\bigtriangledown$  and  $\bigtriangledown$ ) are located<br>at the top of keypad area. Pressing the soft keys allows<br>you to select the option displayed on the screen<br>directly above them, including options during a call

*1*

 $\frac{1}{\sqrt{2\pi}}$ 

 $\blacklozenge$   $\mid$  Philips 598\_EnglishMaster.book Page 2 Tuesday, September 12, 2006 10:22 AM

#### **Main Menu**

**DESCRIPTION** ♦

 $\overline{\spadesuit}$ 

You can access the different features of your Philips<br>598 phone from the main menu. The following table<br>summarises the structure of the *Main menu*, what the<br>icons represent and the page number on which you<br>can obtain more

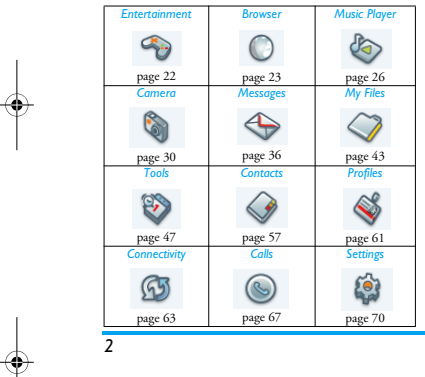

Press  $\circledast$  in idle mode to access the main menu and press  $\cdot$ ,  $\cdot$ ,  $\cdot$  or  $\nu$  to navigate through the icons and lists,<br>or press  $\mathbb{S}^{-1} \in \mathbb{R}$  exps, and  $\mathbb{S}^{-1}$  devers on access the<br>options and functions directly. When navigating<br>through a list, the scrolling

#### **Menu without SIM**

If you do not have a SIM card, the number of main menus you see after entering the main screen is less than 12. They are laid out as follows:

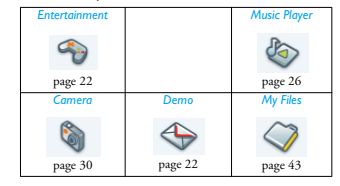

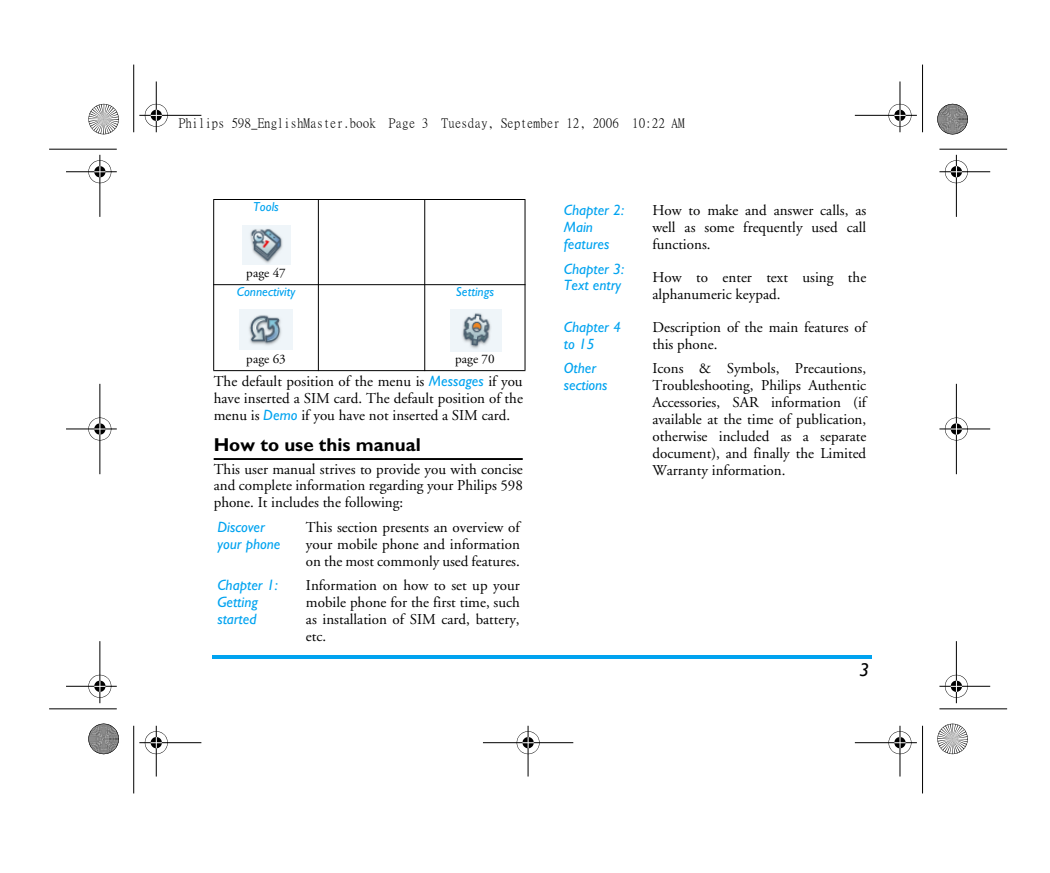

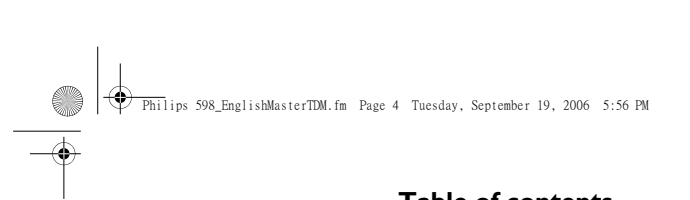

# Table of contents

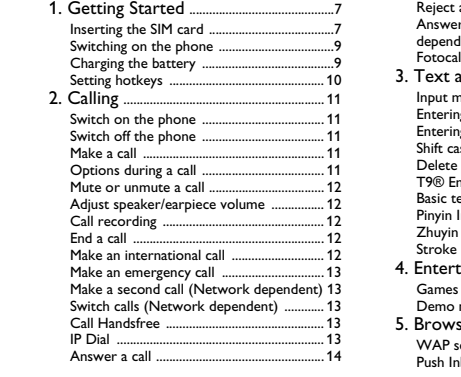

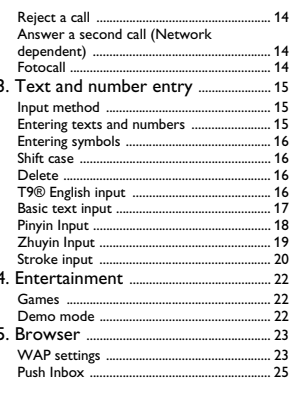

 $\begin{array}{c|c|c|c} \hline \multicolumn{3}{c|}{\LARGE \multicolumn{3}{c|}{\LARGE \multicolumn{3}{c|}{\LARGE \multicolumn{3}{c|}{\LARGE \multicolumn{3}{c|}{\LARGE \multicolumn{3}{c|}{\LARGE \multicolumn{3}{c|}{\LARGE \multicolumn{3}{c|}{\LARGE \multicolumn{3}{c|}{\LARGE \multicolumn{3}{c|}{\LARGE \multicolumn{3}{c|}{\LARGE \multicolumn{3}{c|}{\LARGE \multicolumn{3}{c|}{\LARGE \multicolumn{3}{c|}{\LARGE \multicolumn{3}{c|}{\LARGE \multicolumn{3}{c|$ 

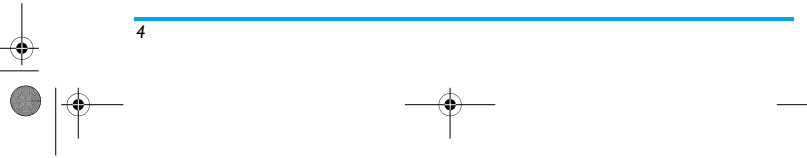

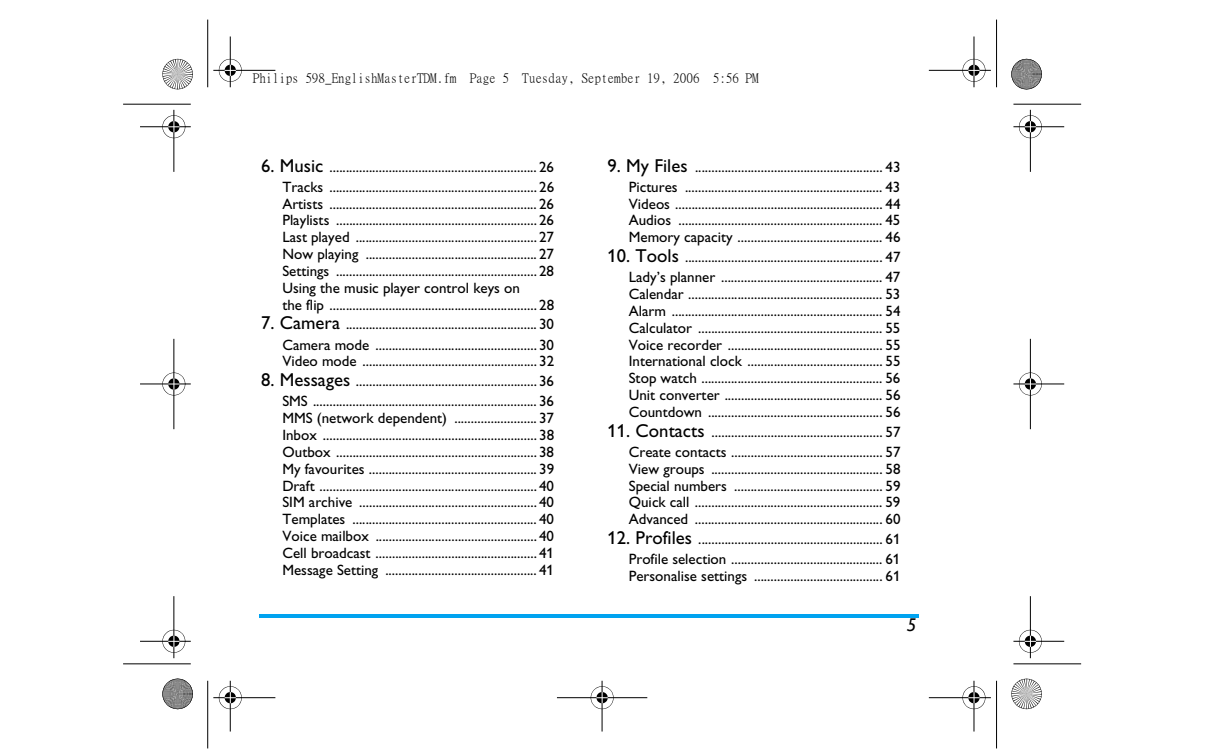

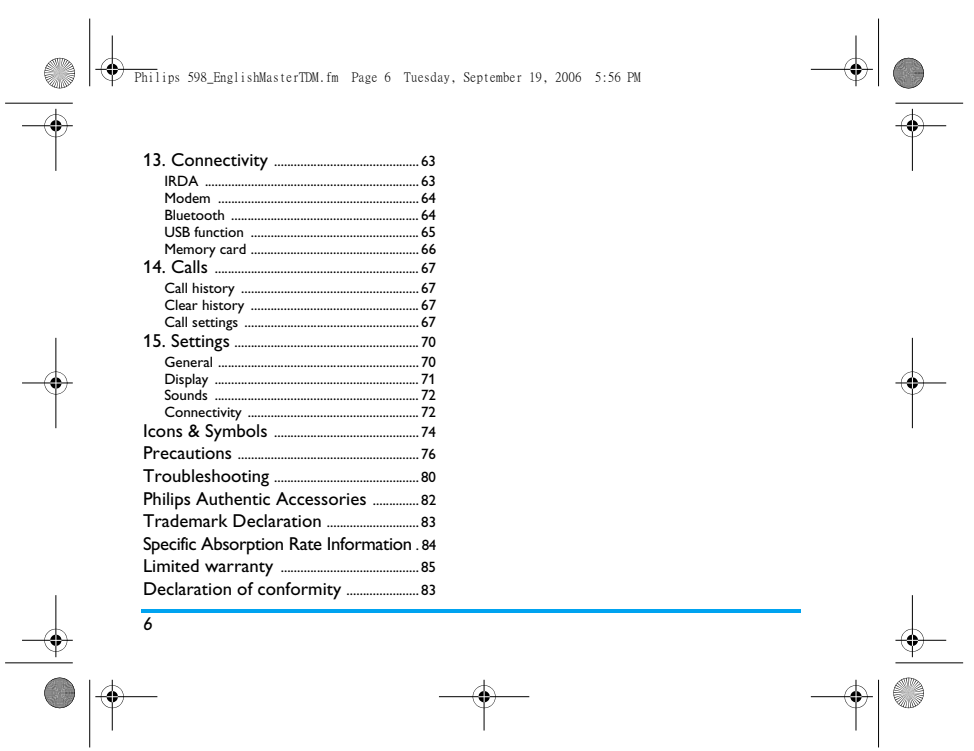

### Philips 598\_01\_GettingStarted.fm Page 7 Wednesday, September 13, 2006 1:51 PM

# **1. Getting Started**

#### *Please read the safety instructions in the "Precautions" section before use.*

Before you start using your phone, you must insert a<br>valid SIM card supplied by your GSM operator or<br>retailer. The SIM card contains your subscription<br>information, your mobile telphone number, and all quantity of memory in

## **Inserting the SIM card**

**Remove the back cover**<br>Make sure that the phone is witched off. You need to<br>remove the back cover of your phone before you can<br>insert the SIM card. Hold the phone with the front<br>facing downwards as shown in the diagram an

*Getting Started* **7** 

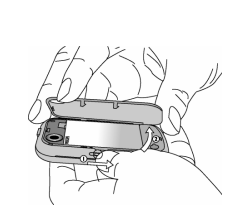

*Remove the battery* Put your finger on the black holder located at the top right hand corner of the battery and lift the battery up from its slot.

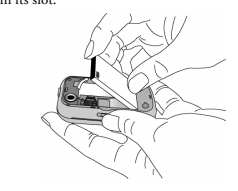

♦

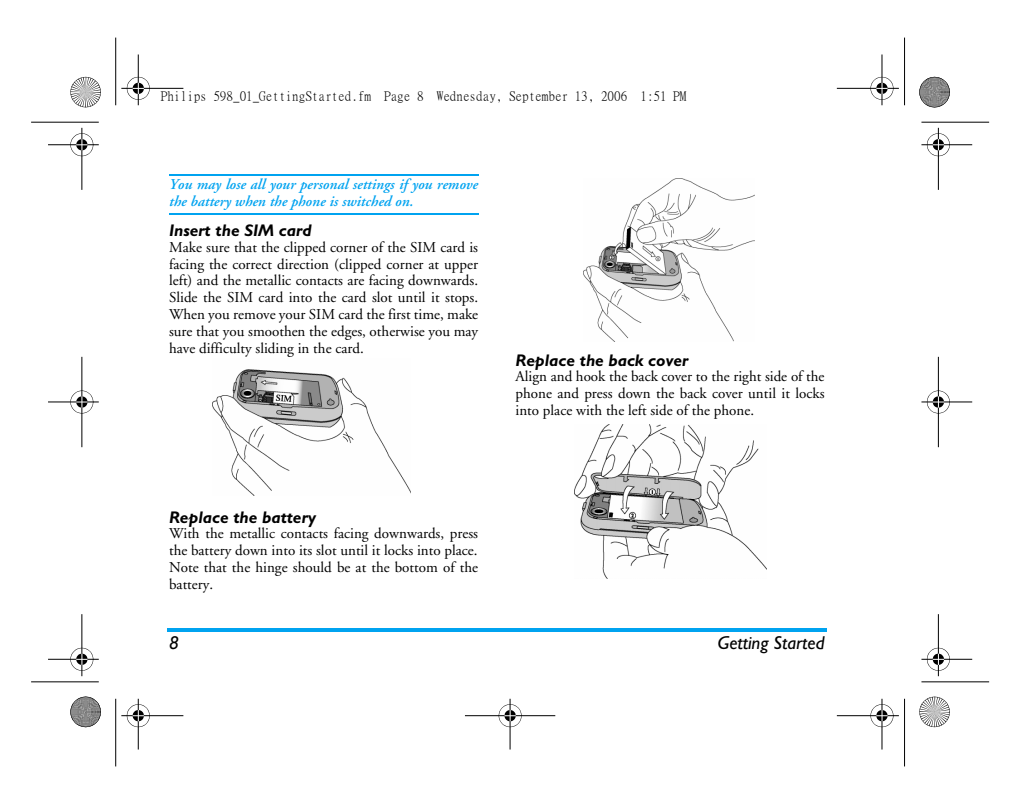

Philips 598\_01\_GettingStarted.fm Page 9 Wednesday, September 13, 2006 1:51 PM

# *When inserting the battery, be careful not to damage the metallic connectors of the SIM card slot.*

#### **Switching on the phone**

♦

To switch on the phone, long press the  $\sqrt{2}$  key. Enter<br>the PIN code if required (the 4 to 8 digit secret code<br>of your SIM card). It is preconfigured and provided to<br>you by your network operator or retailer. For more<br>in

*If you enter an incorrect PIN code 3 times in succession, your SIM card will be blocked. To unblock it, you must obtain the PUK code from your network operator.*

### **Charging the battery**

Your phone is powered by a rechargeable battery. The new battery is partially charged. A sound alert will be emitted to warn you when the battery level becomes low.

We recommend that you do not remove the battery<br>when the phone is switched on as you may lose all your<br>personal settings as a result. If you do remove it, the<br>date and time settings are only memorized for a short<br>while. As

**Getting Started 9** 

Once the battery and battery cover are installed, you can charge the phone. Plug in the connector as shown below. Then plug the other end into an AC power socket.

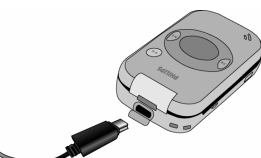

The battery symbol indicates the state of charge.<br>During charging, the charge inicators will scroll; it<br>takes around 2.5 hours to fully charge the battery.<br>When all the scroll bars are steady, the battery is fully<br>charged.

*\*Depending on the network conditions, user settings, method of use, etc the actual results may differ.* 

Philips 598\_01\_GettingStarted.fm Page 10 Wednesday, September 13, 2006 1:51 PM

# Keeping the charger plugged to the mobile phone when<br>the battery is fully charged will not damage the<br>battery. The only way to turn off the charger is to<br>unplug it, so it is advisable to use an easily accessible<br>AC power s

*If you do not intend to use your phone we recommend that you remove the ba we recommend that you remove the battery.*

You can use the phone while it is charging (note that<br>the vibra alert goes off when the charger is connected).<br>If the battery is completely flat, the battery icon will<br>only reappear after a few minutes of charging.

### **Setting hotkeys**

**RADIO**  $|\Phi$ 

♦

You can configure the numeric keys  $\overline{E}$  -  $\overline{E}$  to access<br>your favorite features. Once they have been set, you<br>can simply long press on the numeric key to access the<br>corresponding features.<br>Majority of the hotkeys

\* Alarm \* Bluetooth<br>*\* Calendar* \* Calculator  *Calendar Calculator Voice Memo Firewall Inbox Language*

Numeric keys  $\text{C}$ ,  $\text{C}$ ,  $\text{D}$  and  $\text{C}$  bave been<br>preconfigured as the default keys to enter "+", access<br>voice mailbox, activate Meeting profile and the unlock<br>the keypad, respectively, and cannot be modified.

*10 Getting Started*

Philips 598\_EnglishMaster.book Page 11 Tuesday, September 12, 2006 10:22 AM♦

# **2. Calling**

Although your Philips 598 mobile phone supports a wide variety of functions, such as taking pictures, recording videos and sound, sending and receiving of SMS/MMS, etc, it is first and foremost a mobile phone. This chapter describes the features and options related to making and receiving calls.

# **Switch on the phone**

Long press  $\triangle$  to switch on the phone.<br>
You may set a security code) on your You may set a security code (PIN code) on your<br>
You may set a security code, you will be prompted to enter<br>
have set a security code, you will

- 
- 
- 

If you enter a wrong PIN code 3 times in succession,<br>your SIM card will be blocked. To unblock it, you<br>must request the PUK code from your operator. If you<br>enter a wrong PUK code 10 times in succession, your<br>SIM card will

# **Switch off the phone**

At all times, you can long press  $\sqrt{\frac{1}{2}}$  to switch off the phone.

#### **Make a call**

*Calling 11*

*You can make a call only when the network name appears on the screen.* 

1. Enter the phone number.<br>2. Press  $\subseteq$  to dial the number.

# **Options during a call**

- Mute/Unmute the call

During a call, you can press *C* Options to carry out the<br>following operations:<br>- Activate/cancel handsfree<br>- Activate bluetooth headset

#### ⊕ Philips 598\_EnglishMaster.book Page 12 Tuesday, September 12, 2006 10:22 AM

- 
- 
- 
- Put the call on hold<br>- Dial a new number<br>- End the current call<br>- Access Main Menu<br>- Record phone conversation (which includes 3<br>sub-options: Record both, Record the opposite<br>pary and Record own)<br>- Access Contacts list
- 

# **Mute or unmute a call**

During a call, press *Qoptions* and select *Mute* or<br>*Unmute*. If you select *Mute*, the microphone will be<br>deactivated.<br>When you switch from one call to another, muting<br>will be cancelled.

### **Adjust speaker/earpiece volume**

During a call, call on hold or call waiting, you can<br>press -/+ to increase or decrease the volume (if you are<br>not browsing the call options menu).<br>When the volume has been set, the call volume will<br>take effect immediately

# **Call recording**

During a call, press ( $\overline{\sim}$ Options and select Record to<br>cacess the 3 recording options; namely, Record both<br>(default), Record the opposite party and Record own<br>(applicable to two-party calls or multi-party calls).<br>When

*There is no limit to the length of the recording; the<br>recording will stop only when you press ▽ key to stop<br>the recording, when there is insufficient memory, or<br>when the call has ended.* 

#### **End a call**

*12 Calling*

 $\overline{\mathrm{Press}} \bigcirc \underline{\mathit{End}}$  or  $\textcolor{red}{\mathcal{L}_\mathrm{F}}$  to end a call.

#### **Make an international call**

- 
- 
- 1. Long press  $\textcircled{\cup}$  until "+"appears on the screen.<br>2. Enter the country code.<br>3. Enter the area code (normally without the 0 in<br>front), followed by the phone number.<br>4. Press  $\textcircled{\cup}$  to call directly.
- 

#### Philips 598\_EnglishMaster.book Page 13 Tuesday, September 12, 2006 10:22 AM

#### **Make an emergency call**

⊕

You can make an emergency call anytime, irrespective<br>of whether the mobile phone has been registered on<br>the network.<br>1. In idle mode, enter the emergency call number<br>("112" in China, or specific number in the<br>caller's cou

*Note that an emergency call will not be stored in the call record.* 

3. After switching on the mobile phone and<br>totap to the constring the PIN number, press the key soft key can<br>be only computed by the emergency call screen. If there is no<br>SIM card, pressing the SOS soft key can also<br>be br

#### **Make a second call (Network dependent)**

You can make a second call by putting the current call on hold:

- 1. During a call with Party A, you can enter Party's<br>B number using the keypad.<br>2. Press  $\subseteq \times$  to dial Party B's number. Party A will be<br>put on hold automatically.
- 

## **Switch calls (Network dependent)**

When you have one active call and one call on hold,<br>you can press (70 ptions, then select Swap to switch<br>between the 2 calls.

## **Call Handsfree**

During a call, press L*Options* and select *Hands free*. *When the headset is plugged into the phone, you cannot activate handsfree mode.*

#### **IP Dial**

*Calling 13*

You may select *P* dial. When you select *P* dial option,<br>the mobile phone will automatically add the IP special<br>service number resest by you in front of the phone<br>number and then make IP dial. You can also long<br>press  $\big$ 

*When you have entered several IP special service numbers, you will be prompted to verify them to avoid adding them repeatedly.*

Philips 598\_EnglishMaster.book Page 14 Tuesday, September 12, 2006 10:22 AM

### **Answer a call**

€

 $Press \nightharpoonup$  to answer a call.

**Reject a call**

Press  $\sqrt{\ }$  to reject a call.

**Answer a second call (Network dependent)** 

- 
- 
- If you have activated *Call wating*, you will be alerted<br>when there is a second incoming all. You can:<br>1. Press  $\overset{\triangle}{\leq}$  to answer the second call. The current<br>call will be put on hold automatically.<br>2. Press  $\overset{\triangle}{\$

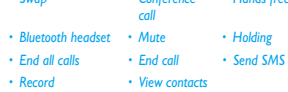

#### **· View contacts**

**Fotocall**

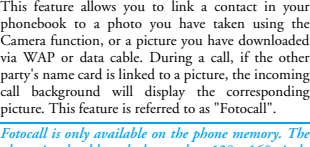

*If you press the numeric keys* \* *or* #*, the notepad editor will opened under call waiting mode.* 

*Fotocall is only available on the phone memory. The photo size should not be larger than 128 x 160 pixels.*

*14 Calling*

Philips 598\_EnglishMaster.book Page 15 Tuesday, September 12, 2006 10:22 AM

#### **3. Text and number entry Input method**

Your mobile phone supports several input methods, which include:

- 
- T9 Pinyin: Enter chinese characters with T9 Pinyin; T9 Traditional Chinese Zhuyin: Enter Traditional Chinese characters with T9 Zhuyin;
- 
- 
- 
- Ty Stroke: Enter Chinese characters with T9<br>
Ty Stroke: Enter Chinese characters with Wubi or<br>
The Traditional Chinese characters with Wubi or<br>
The Traditional Chinese characters with Wubi or<br>
TP English (Tyeng/TJEng): Ent
- 

*\**During text editing, you can press  $\textcircled{r}$  to switch input mode; the status bar on the screen will display your current input mode. [拼] represents Simplified

*Text and number entry 15*

Chinese Pinyin input mode;  $\lceil \frac{2\alpha}{3} \rceil$  represents Simplified Chinese stroke input mode;  $\lceil \frac{4\alpha}{2} \rceil$  represents Traditional Chinese BoPoMo input mode;  $\lceil \frac{4\alpha}{3} \rceil$  represents Traditional Chinese stroke inp

The text editor remembers the last input method you<br>have used before you exit the editing screen. When you<br>access the editor again, it will automatically select the<br>last input method you have used.

#### **Entering texts and numbers**

You can input text in the editor using: T9 English input, English alphabets, Pinyin, Zhuyin, Simplified Chinese Stroke or Traditional Chinese Stroke. In addition, there are two input methods for you to enter<br>numbers and punctuations. The icon displayed on the<br>screen shows the current input method. You can presse<br> $\overline{\omega}$  to switch from one mode to another. Long press is<br>r

*In numeric input mode, long press* 0 *to enter ".".*

#### Philips 598\_EnglishMaster.book Page 16 Tuesday, September 12, 2006 10:22 AM

### **Entering symbols**

In any input mode, press  $\textcircled{1}$  to open/close symbols<br>input screen. Press the corresponding number on the<br>left of the symbol to input it and then return to the<br>original input mode. If the symbols occupy more than<br>one s

#### **Shift case**

Press $\overline{\circ\cdot\cdot}$  to shift case in the English input editor.

### **Delete**

⊕

When there are contents in the input row, press  $\bigcirc$ <br>Clear to delete the rightmost character or symbol. The<br>candidate area will be updated accordingly until the<br>input row is cleared. Long press  $\bigcirc$  Clear to clear the<br>i

## **T9® English input**

**What is it?**<br>T<sup>9</sup> predictive Text Input is an intelligent editing<br>mode for messages, which includes a comprehensive<br>dictionary. It allows you to quickly enter text. You<br>need to press only once on the key corresponding to

# **How to use it?**<br>Alphabets and symbols **r**

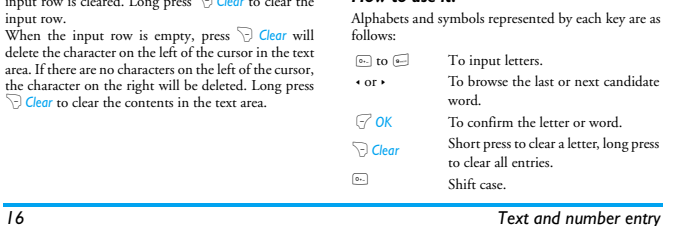

#### ♦ Philips 598\_EnglishMaster.book Page 17 Tuesday, September 12, 2006 10:22 AM

#### $\overline{\text{select input mode}}$ .

**AND** 

 $\Box$  Activate/deactivate punctuation mode.

**Example: How to enter the word "Home"**<br>
1. Press **and Select** *Example* the first<br>
word on the list: *Good*.<br>
2. Press  $\cdot$  to browse and select *Home*.<br>
3. Press  $\bigcirc$  *OK* to confirm *Home*.

- 
- 

#### **Basic text input**

If you wish to use basic text input mode, press  $\subseteq$  to<br>select "ABC" basic text input. This method requires<br>multiple key presses to reach the desired character: the<br>letter "h"is the second letter on the  $\subseteq$  key, so you<br>m

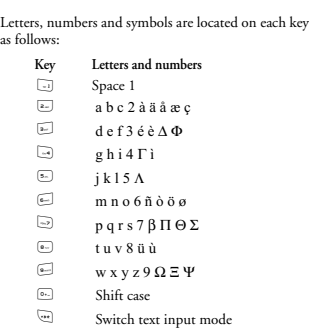

 $\overline{\mathcal{L}}$  Input symbol

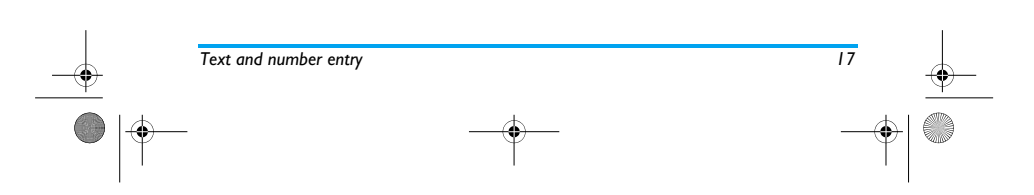

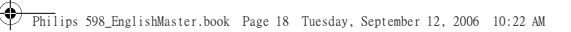

#### **Pinyin Input**

Press @ and select Pinyin input mode. Each Pinyin<br>letter is represented by one of the numeric keys as<br>shown below: (Note that Pinyin input mode is solely<br>meant for the input of Simplified Chinese characters.<br>You cannot inp

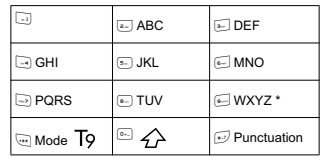

# The general steps of using Pinyin input method are as follows:

 $\sqrt{1.$  Enter Pinyin letters 2 to  $\approx 1$ R *Clear* to clear

2. Select Pinyin combination  $\rightarrow$  or  $\rightarrow$ 

3. Confirm Pinyin combination  $\circledast$ 4. Select from candidate list  $\quad \star$  or  $\star$  /  $\star$  or  $\star$ 

(scroll list)

5. Confirm selection ,

6. Select and enter association character, or return to step 1 to enter new words.

7. Or press  $\overline{D}$  *Exit* to exit from association character

input mode, then press  $\circledast$  to complete the editing.

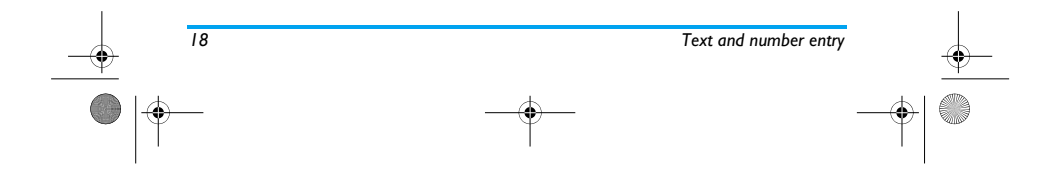

Philips 598\_EnglishMaster.book Page 19 Tuesday, September 12, 2006 10:22 AM

⊕

Enter the pinyin letters accordingly. Press once on the<br>ky corresponding to the pinyin letter without having method with the<br>to consider its position on the key. Pinyin input<br>method will automatically select and list all

#### **Zhuyin Input**  *T9 Traditonal Chinese Zhuyin* **Input**

Press once on the key corresponding to the Zhuyin<br>character without having to consider its position on<br>the key. All the possible Zhuyin combinations will be<br>listed on the input row.<br>Characters located on each key  $\textcircled{=}$ 

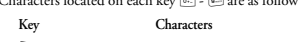

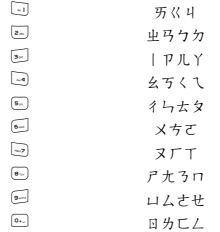

*Text and number entry 19*

Philips 598\_EnglishMaster.book Page 20 Tuesday, September 12, 2006 10:22 AM

When the zhuyin combination appears on the input<br>row, press  $\rightarrow b$  to move the selection box over the<br>zhuyin combination and press  $\Theta$  to enter character<br>selection mode.

Press √- to scroll list. When the selection box left or right, and press √- to scroll list. When the selection box is on the input and go desired character, press ⊖ to confirm the input and go hive association input mode.

The input area is empty and the candidate area display a list of association characters. Press the navigation keys to select an association character, or press a number key to input a new zhuyin combination.

# **Stroke input**

**CARGO** ♦

⋠

Press  $\textcolor{blue}{\textcircled{\lbrack}}$  to select stroke input mode. The strokes are<br>represented on each key as follows: - -

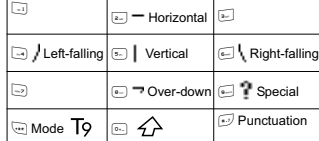

The basic steps of Stroke input are as follows:

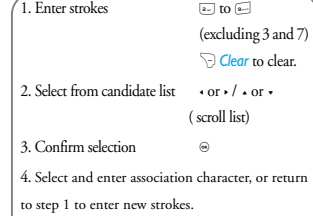

5. Or press  $\overline{\mathcal{F}}$  *Exit* to exit from association

character input mode, then press  $\circledast$  to complete the  $\,$  editing.

The principle of stroke input is to dissect and separate<br>every stroke of a chinese character according to<br>sequence. When you wish to input the character, press<br>the keys corresponding to the required strokes<br>according to se

*20 Text and number entry*

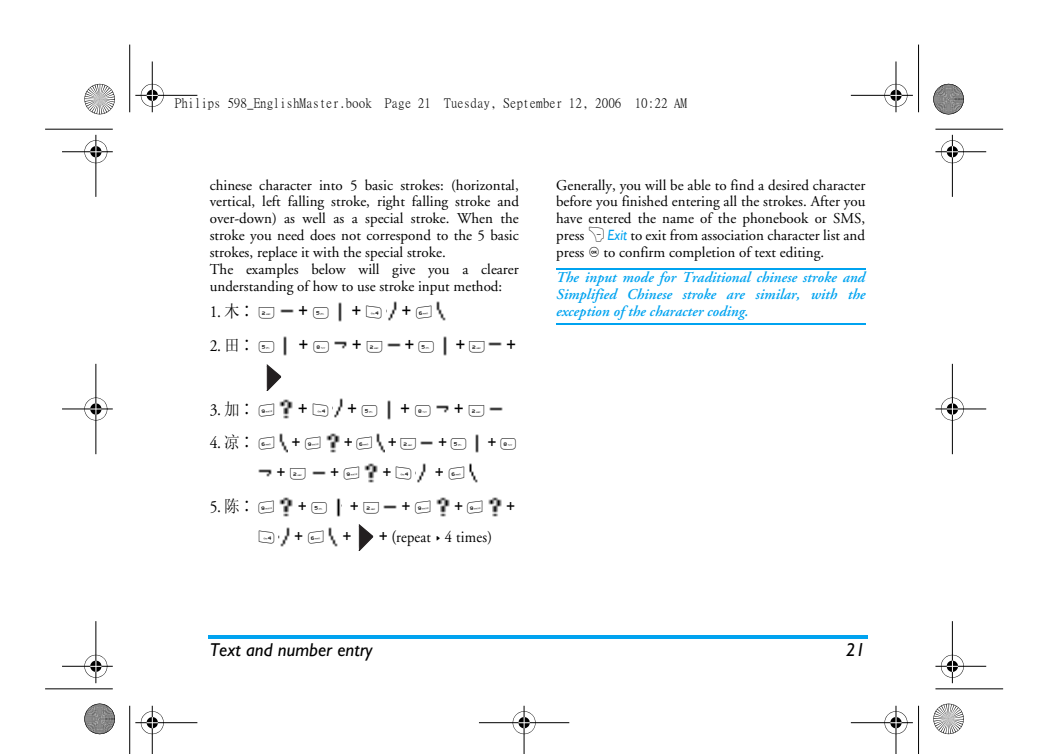

Philips 598\_EnglishMaster.book Page 22 Tuesday, September 12, 2006 10:22 AM♦

# **4. Entertainment**

This section describes the games and additional tools installed on your mobile phone.

*Some of the features described here are dependent on the configuration of your mobile phone, the country in which you purchased your mobile phone, and/or your service provider.*

## **Games**

**Default games**<br>This menu features games that are pre-installed in<br>your mobile phone. Press ⊜ to enter the main menu<br>from idle mode and select *Entertainment > Games* ><br>*Default games*.

**Java Games**<br>Your mobile phone features a Java run-time<br>environment, which allows you to run Java<br>applications, such as games downloaded from the<br>network.<br>• Press Java > Launch to launch a new application.

• Press *Java* > *Preload Java* to access the embedded Java games. • Press *Java* > *Java download by USB* to access games downloaded via USB.

### **Demo mode**

*22 Entertainment*

This menu displays a video clip that illustrates the multimedia features in your mobile phone. It is available even if you have not inserted a SIM card.

⊕ Philips 598\_EnglishMaster.book Page 23 Tuesday, September 12, 2006 10:22 AM

# **5. Browser**

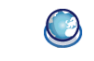

Your phone comes with a WAP browser. You can obtain news, sports and weather information, as well as services from the internet via the WAP browser.

This feature is available only if your subscription<br>includes WAP access services. The settings have been<br>pre-configured and you do not need to modify them.<br>For more information, please contact your network *opera* 

## **WAP settings**

You can send MMS only if your configurations are<br>correct. Normally, the phone would have been pre-<br>configuration parameters, you need to obtain the<br>configuration parameters, you need to obtain the<br>necessary information fro

*you or by the network operator. Please check with your network operator for the most updated information. Homepage*

Select this menu to access the homepage directly. You can also set the homepage address in the settings menu.

#### *Bookmark*

You can save the current web pages or the web pages<br>that you can save the current web the *Bookmark* list, manage<br>and organize them.<br>When you net the menu, a list of bookmark entries<br>is displayed. To connect to the web add

*Add*  Edit the title and web address.

*Manage bookmark* Delete or edit a bookmark entry.

*Browser 23*

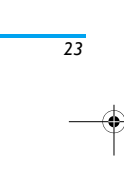

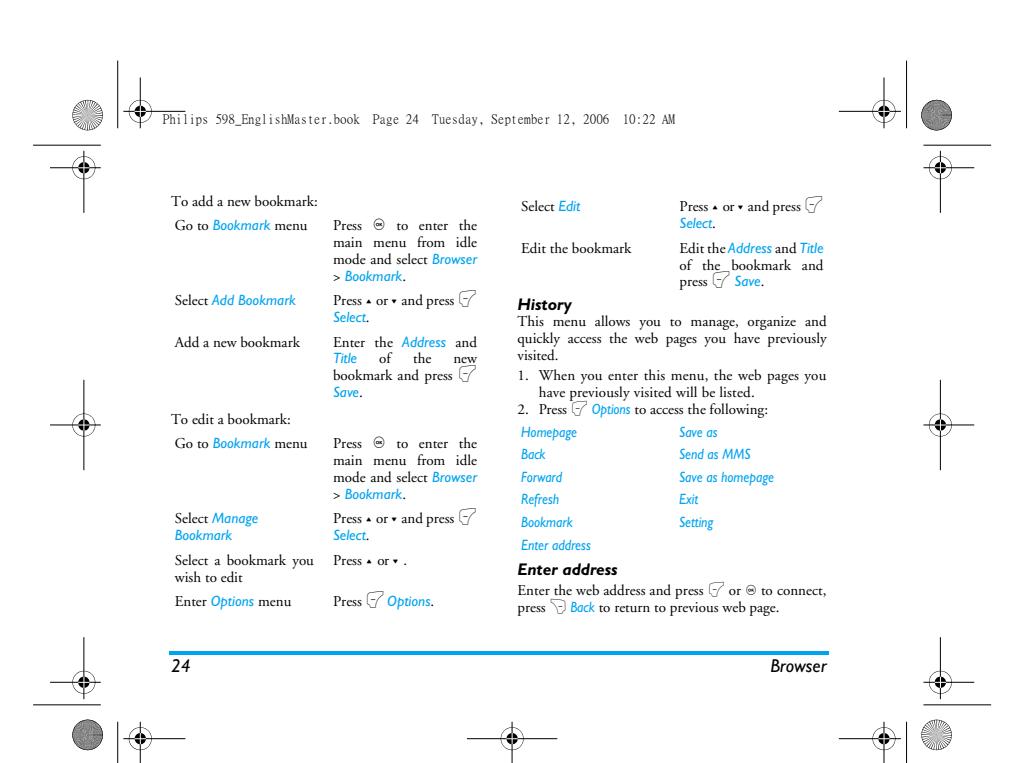

Philips 598\_EnglishMaster.book Page 25 Tuesday, September 12, 2006 10:22 AM♦

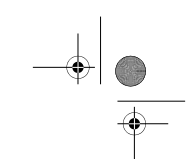

## *Settings*

This menu allows you to configure the web settings<br>for web browsing. Your phone may have been pre-<br>configured with the settings of a specific network<br>operator. If you are a subscriber of the network<br>operator, you may start

Philips is not liable to give prior notification nor shall<br>it bear any consequences for failures arising from<br>changes in configuration made by you or by the<br>network operator, or changes in WAP address or<br>contents made by t

## The following options are available:

*Browser options* Allows you to configure the browser parameters, such as *Display pictures*, *Activate Refresh*, etc.

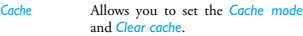

*Cookies* Allows you *Enable cookies* or *Clear cookies*.

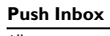

Allows you to check your Push messages and configure your Push settings, such as select whether or not to accept Push messages, delete push messages, etc.

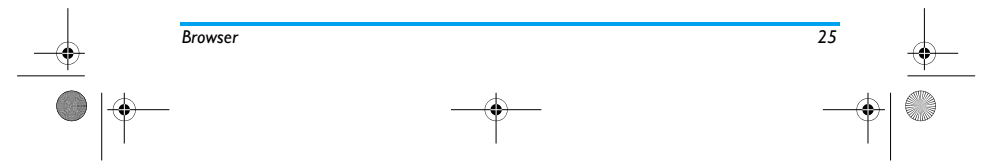

♦ Philips 598\_EnglishMaster.book Page 26 Tuesday, September 12, 2006 10:22 AM

# **6. Music REA**

This feature allows you to download music from the network, save the audio files, edit your playlist, and play music. The phone supports audio files in MP3 and AAC format.

### **Tracks**

This feature allows you to play downloaded music in<br>your *Phone memory* or *Memory card*. From the listed<br>tracks, use -/- to <u>sel</u>ect the music file you want to play<br>and then press  $\sqrt{2}$  Options.

# **Options Description**

*Open* Open the music player to play the selected track. Open the playlist, select a playlist and add the selected track to the playlist.

# *Add to playlist*

**Delete** Delete the selected track.

*Details* View detailed information of the selected track.

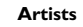

A list of singer names is displayed on the screen. You<br>can press  $\sqrt{\bullet}$  to select a certain artist and press  $\sqrt{\phantom{a}}$  or display all tracks of the selected artist.<br> $\Theta$  to display all tracks, use  $\bullet/\bullet$  to select the m

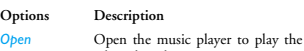

selected track. *Add to playlist* Open the playlist, select a playlist and add the selected track to the playlist.

#### *Delete track* Delete the selected track.

*Delete artist* Delete all tracks of the same artist. *Details* View detailed information of the selected track.

#### **Playlists**

The stored playlists are displayed on the screen. To<br>create a new playlist, select New playlist. Enter the<br>playlist name and press  $\circledcirc$ . Then use  $\star/\star$  to select a<br>file, press  $\circledcirc$ , and then press  $\circledcirc$  to confirm a

*26 Music*

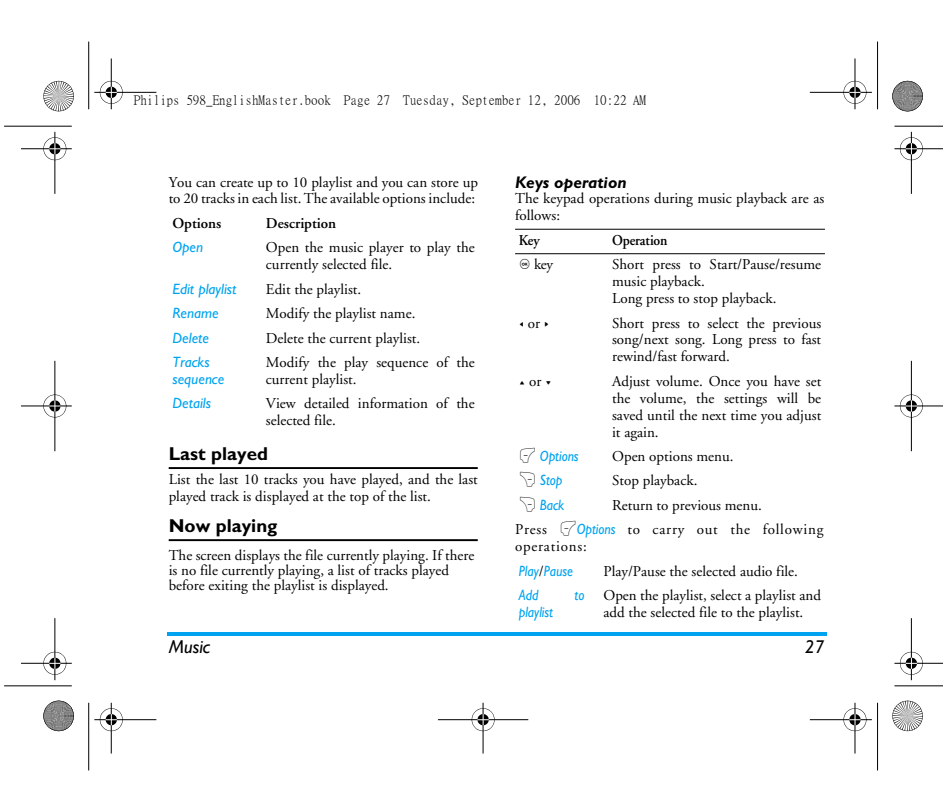

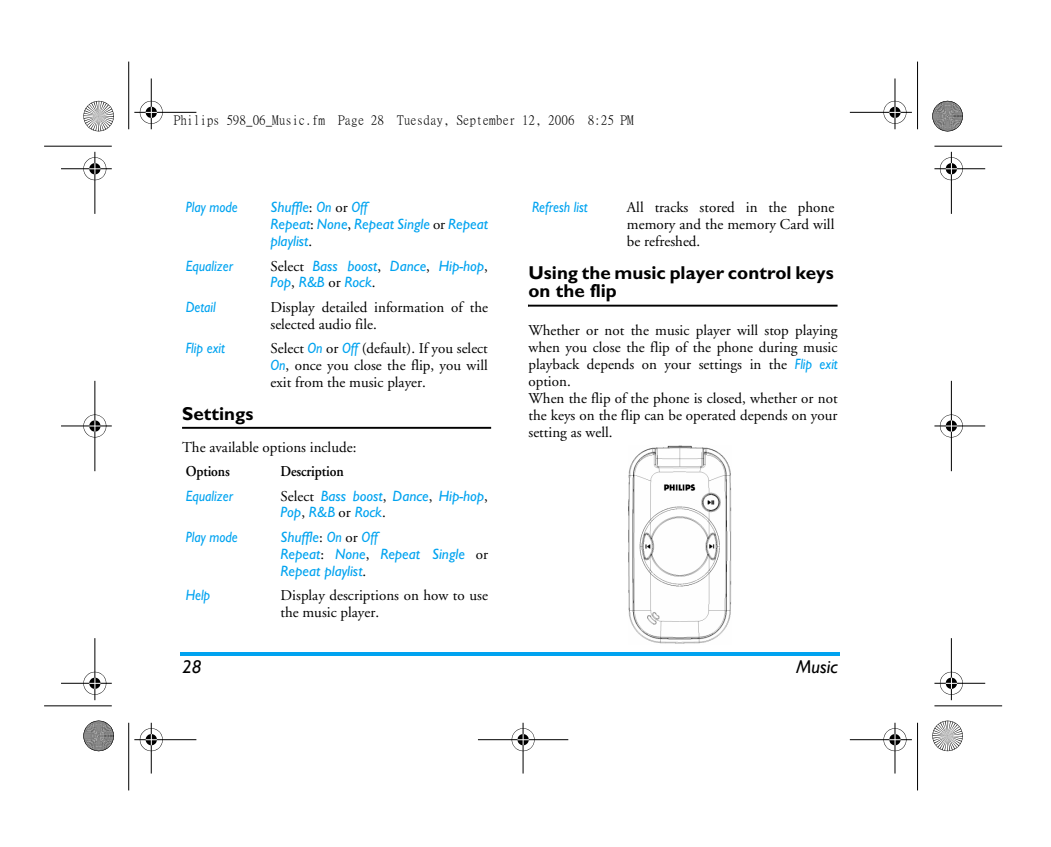

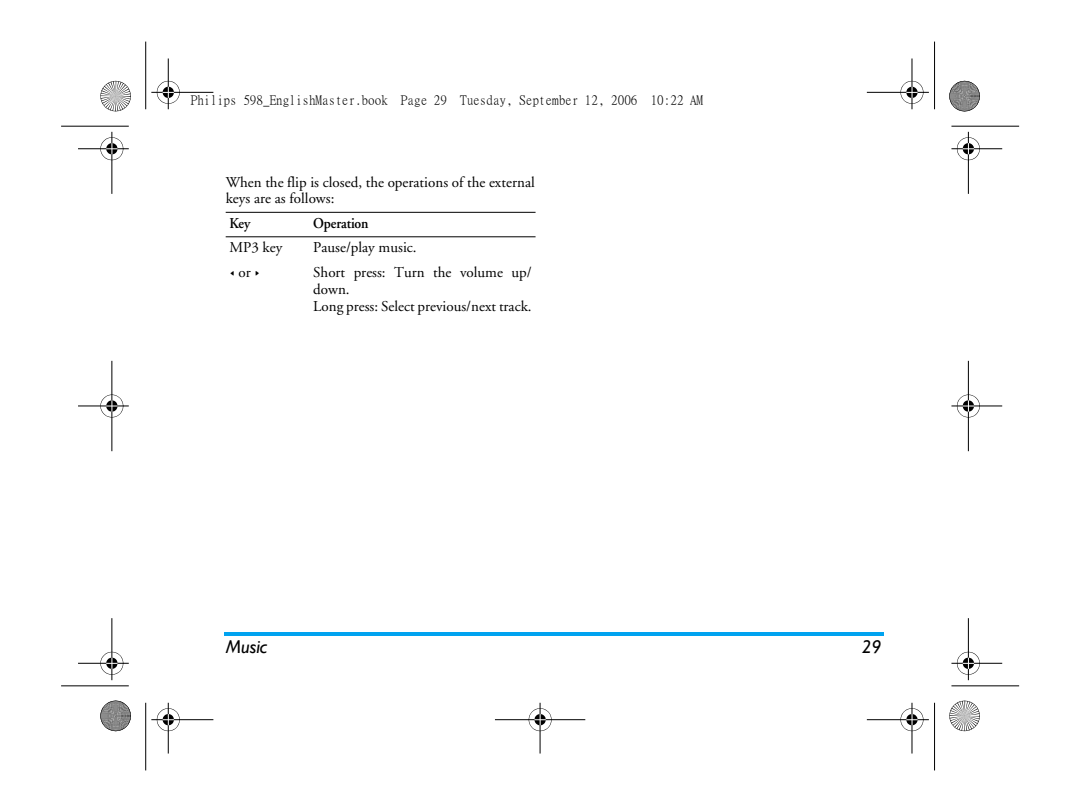

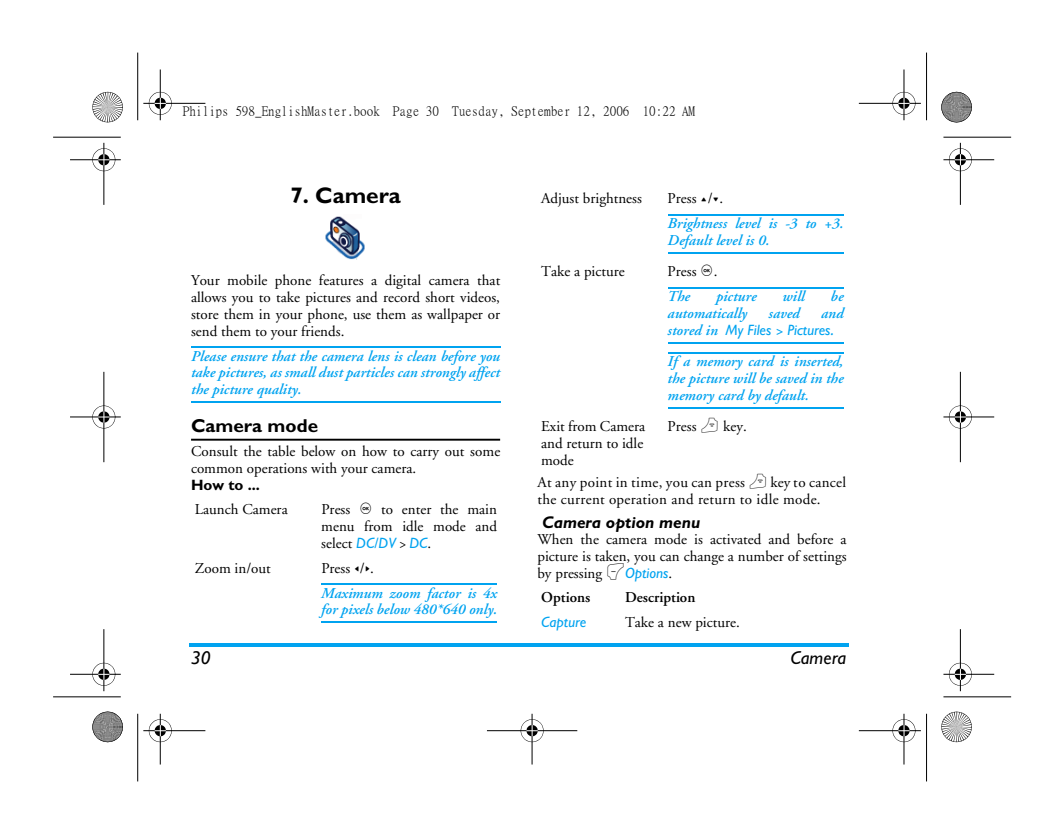

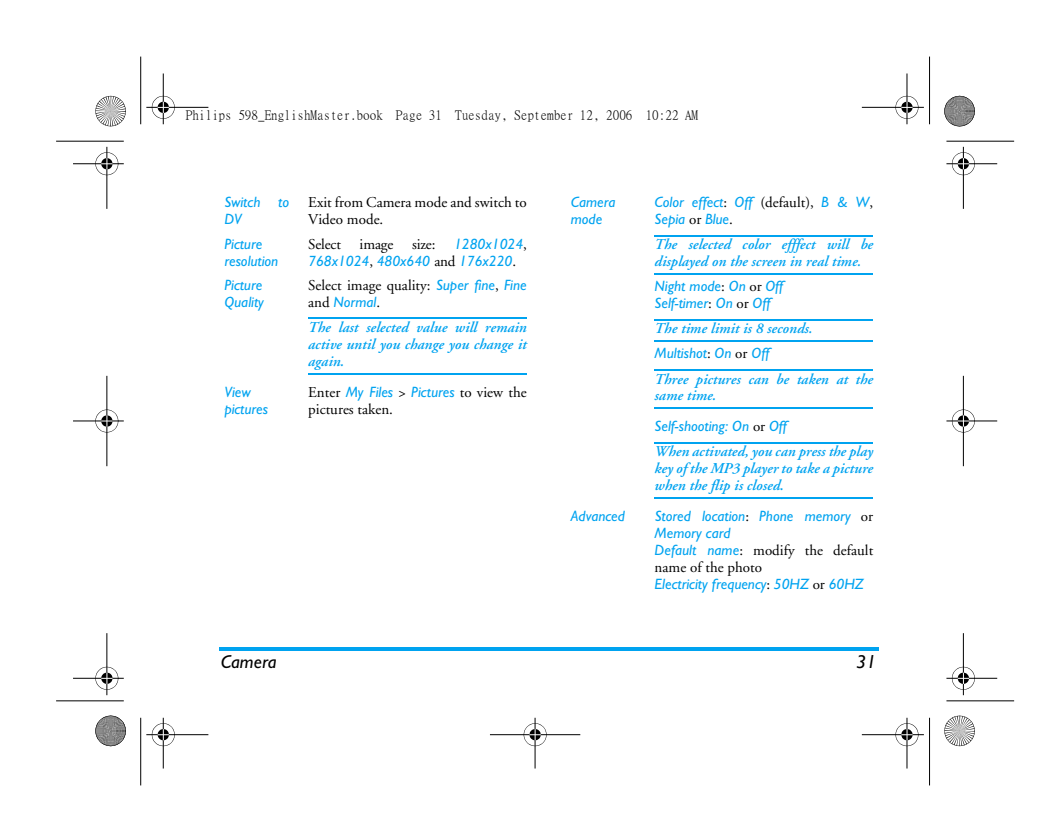

Philips 598\_EnglishMaster.book Page 32 Tuesday, September 12, 2006 10:22 AM

# Once you have activated the camera, simply press <sup>©</sup> to<br>take a picture. The picture is automatically saved and<br>displayed on the screen. You can press  $\sqrt{2}$  Options to<br>carry out the following operations:

#### **Options Description**

**DESCRIPTION**  $|\Phi$ 

 $\overline{\blacklozenge}$ 

*Send* Send the picture: *Send by Bluetooth*, *Send by IRDA* or *Send by MMS*. *Delete* Delete the current picture. *Capture* Return to the viewfinder screen to take

a new picture. *Set as contact picture*

Link the picture to a contact in your mobile phone so that the picture will be displayed when the contact calls you.

*Set as wallpaper* Set the picture as a wallpaper in idle screen.

When there is not enough memory space, you will not<br>be able to save the picture and you will be prompted<br>with a warning message. You have to delete existing<br>pictures before you can store new ones.

#### **Video mode**

This option allows you to record short videos. You can play the video, store it in your phone or in the memory card. You can also send the video to your friends via MMS, Bluetooth or IRDA.

#### **How to ...**

*32 Camera*

Launch Video Camera Press <sup>⊚</sup> to enter the main<br>menu in idle mode and<br>select *DC/DV* > *DV*. Zoom in/out Press </></>
</>
Press </>
</>
</>
</>
Press </>
</>
<//>
<//>

*Maximum zoom factor is 4x for pixels below 480\*640 only.*

Adjust brightness Press  $\blacktriangle/\blacktriangledown$ .

*Brightness level is -3 to +3. Default level is 0.* 

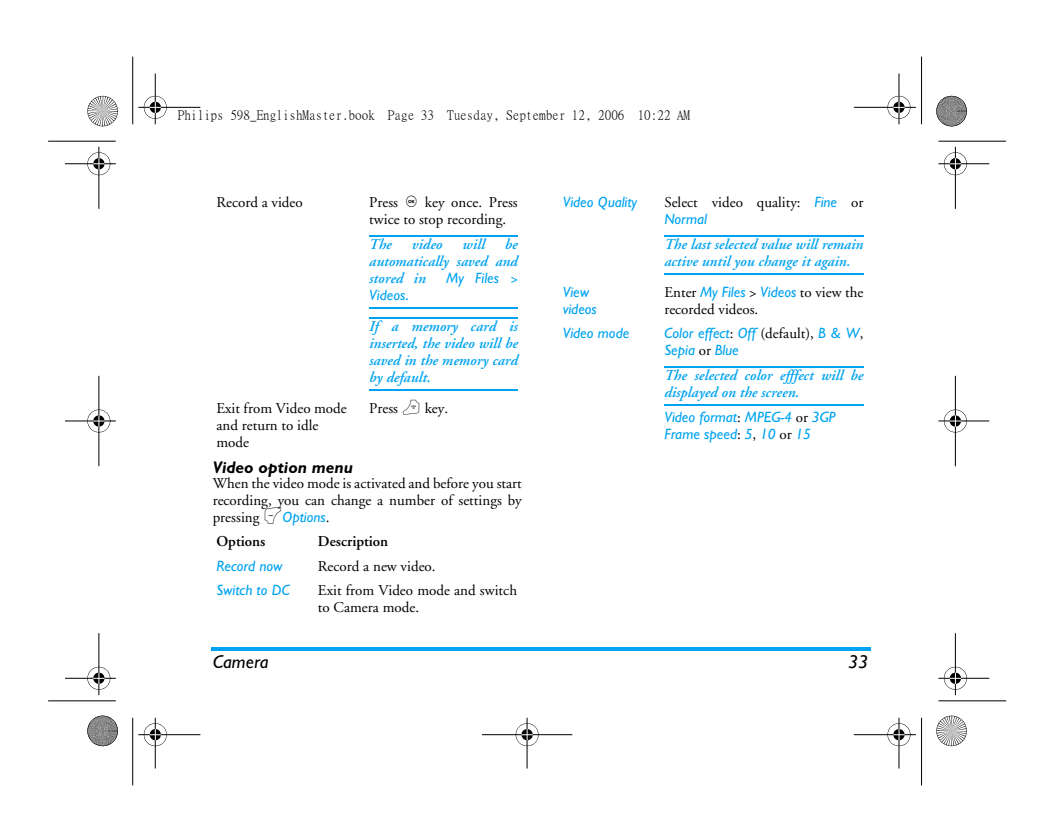

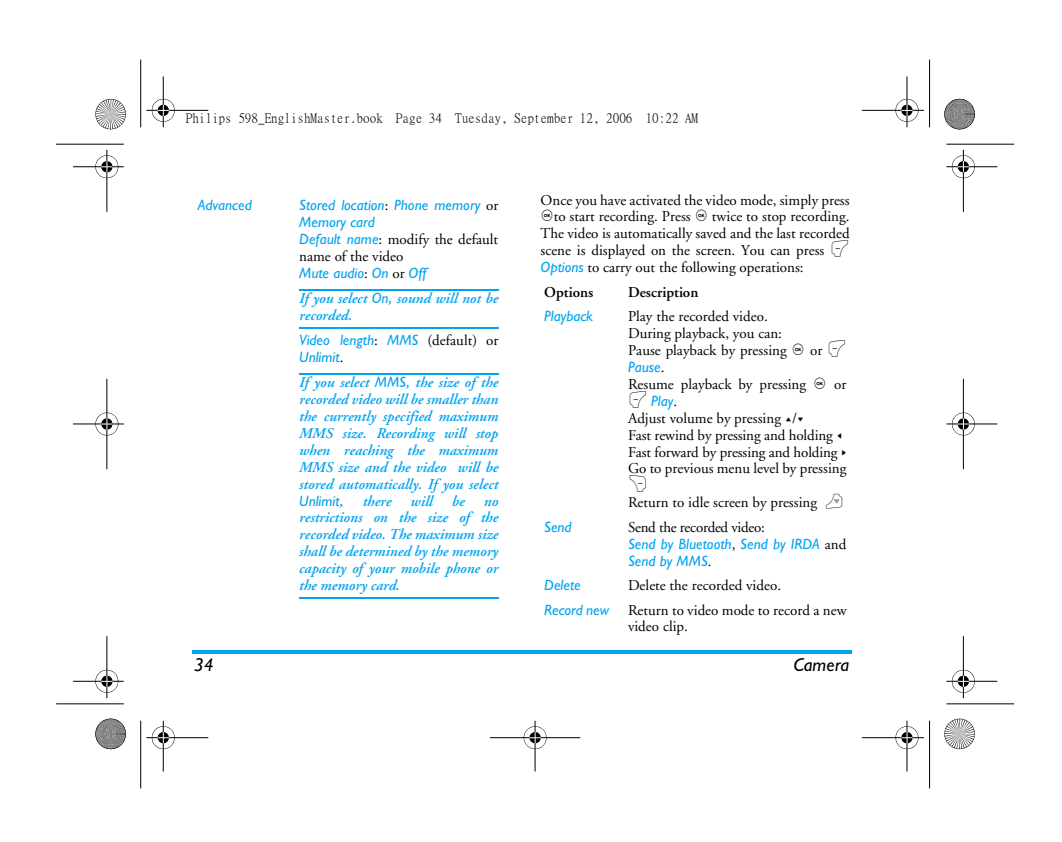

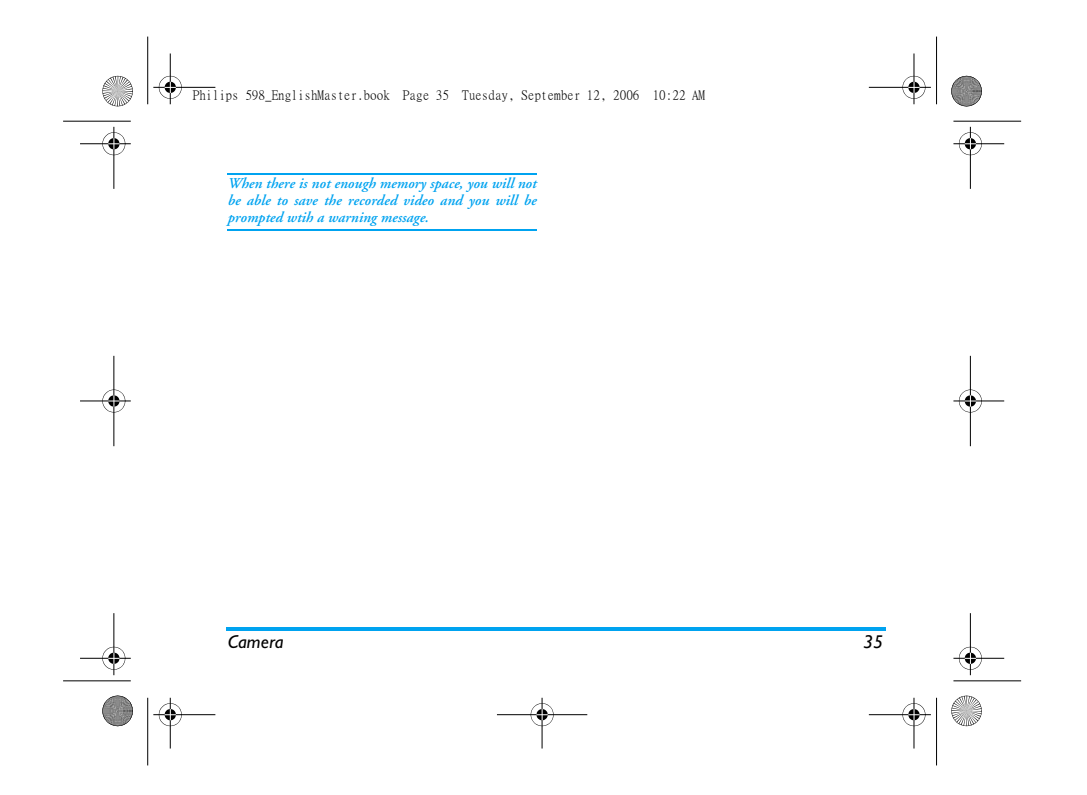
⊕ Philips 598\_EnglishMaster.book Page 36 Tuesday, September 12, 2006 10:22 AM

# **8. Messages**

## **SMS**

SMS enables you to send text messages to the other<br>party, which is a convenient and affordable mode of<br>communication. You can use the SMS menu to send<br>messages to another handphone or a device that is<br>capable of receiving

# *Create, edit and send SMS*

*You need to enter the correct message centre number before you can send SMS. The number can be obtained from your network operator.* 

1. In idle mode, press  $\circledast$  to enter the main menu.<br>2. Select *Messages* > *Create Message* > *SMS* and press<br> $\circledast$ . The SMS editing screen will appear.

3. Enter the SMS content in the SMS editor and press  $\bigcirc$  Options to carry out the following operations:

*Continue* Enter the phone number of the recipient.You can also select it from *Contacts* list or *Groups*. Press , to send the SMS.

*Insert* Insert animation or sound. **Save** Save the SMS.

*If your SMS is not sent successfully, you can resend it. If your SMS cannot be sent successfully after several attempts, please check if your SMS centre number has been set correctly.* 

When editing SMS, for certain reasons (such as amount)<br>incoming call, out of battery), you are forced to exit<br>from the SMS editing screen before you managed to<br>send or save your message uncersfully, the edited<br>message will

*36 Messages*

## Philips 598\_EnglishMaster.book Page 37 Tuesday, September 12, 2006 10:22 AM

## **MMS (network dependent)**

Your phone allows you to send and receive<br>multimedia messages, known as MMS, which features<br>rexts, pictures, sound and video clips. MMS can<br>comprise one or several slides. Whether you send it to<br>an an e-mail address or to

will display a MMS icon to alert you. You will need to delete some old MMS in order to receive new ones.

# 1. In idle mode, press <sup>⊛</sup> to enter the main menu.<br>2. Select *Messages > MMS* and press <sup>⊚</sup>.

Before you can send MMS, you need to enter the<br>correct MMS Center number and ensure that the<br>network profile of your MMS has been correctly<br>configured. You can obtain such information from<br>your network operator.

## *Create, edit and send MMS*

1. In idle mode, press ⊛ to enter the main menu.<br>2. Select *Messages > Create Message > MMS* and press<br>
⊚. The MMS editing screen will appear.

3. Enter the MMS content in the MMS editor and press  $\bigcirc$  Options to carry out the following operations:

- *Continue* Enter the phone number of the recipient.You can also select it from *Contacts* list or *Groups*. Press ⊜ to send the SMS.
- *Insert object* Insert picture, video, melody, page or object.

*Only a picture, a melody and a video can be inserted on one page. If 3 of them exist at the same time, only one can be saved.*

*Change object* It appears after you have inserted objects. You can change these inserted objects.

# *Delete object* Delete inserted objects.

*Messages 37*

**Preview Preview the current MMS.**<br>**Pages timing** Set play time of the MMS : *Pages timing* Set play time of the MMS slides. The default value is 3 seconds.

When there is more than one page, you can press  $\rightarrow \infty$  to view the different pages of the MMS. At the same time, the title bar at the top of the screen will display **Save** Save the MMS.

## Philips 598\_EnglishMaster.book Page 38 Tuesday, September 12, 2006 10:22 AM

the current page you are viewing and the total number of pages in your MMS.

## **Inbox**

€

- 
- 
- 
- The Inbox stores the messages you have received.<br>
1. In idle mode, press  $\otimes$  to enter the main menu.<br>
2. Select Messages > Inbox and press  $\odot$ .<br>
3. If there are messages in the Inbox, they will be<br>
listed on the scree
- 
- 
- Reply<br>The sender's number will be used as<br>the destination number automatically<br>and the SMS editor will be activated.<br>Enter tour treply and send the message.<br>When you select *Forward*, the<br>contents of the selected message w

*View* View the selected SMS.

*Delete* Delete the message from the Inbox.<br>*Delete all* Delete all the messages in the Inbox. *Delete all* Delete all the messages in the Inbox. *Add to SIM arhive* Add the selected message to the SIM card.

- *Move to Favourites* Move the selected message to *My Favourites*.
- *Details* View information of the message such as date, time and sender.
- *Call back* Extract the sender's number from<br>the message and dial the number.<br>*Select multiple* You can press ⊜ to select/cancel the
	- operations on multiple messages. Checkboxes will be marked on the left of the selected message. You can delete the selected messages.

## **Outbox**

The *Outbox* allows you to save the messages you have sent successfully and which you have chosen to save before sending.

- 1. In idle mode, press ⊛ to enter the main menu.<br>2. Select *Messages > Outbox* and press ⊛.<br>3. If there are messages in the *Outbox*, they will be
- listed on the screen.

*38 Messages*

 $|\Phi$ Philips 598\_EnglishMaster.book Page 39 Tuesday, September 12, 2006 10:22 AM

- 
- 4. Press  $\star/\star$  to select a message. When a message is selected, its contents will be displayed on the screen.<br>5. Press  $\otimes$  to enter the next screen whereby the details will be displayed. When you press  $\overline{\vee}$  Option
	-
- *View* View the selected message. **Send Resend the message to the recipient.**

**RADIO** 

- *Forward* When you select *Forward*, the contents of the selected message will appear on the message editor. You may edit the message before sending.
- *Delete* Delete the message from the Outbox. *Delete all* Delete all the messages in the Outbox.
- *Details* View information of the message such as date and time.
- *Select multiple* You can press  $\circledast$  to select/cancel the operations on multiple messages.<br>Checkboxes will be marked on the left<br>of the selected message. You can delete<br>the selected messages.

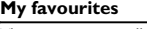

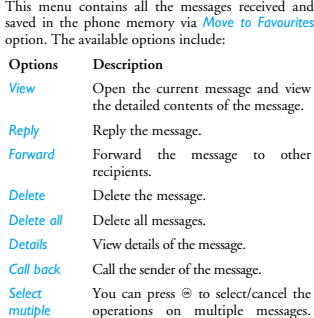

You can press  $\circledast$  to select/cancel the operations on multiple messages.<br>Checkboxes will be marked on the left<br>of the selected message. You can<br>delete the selected messages.

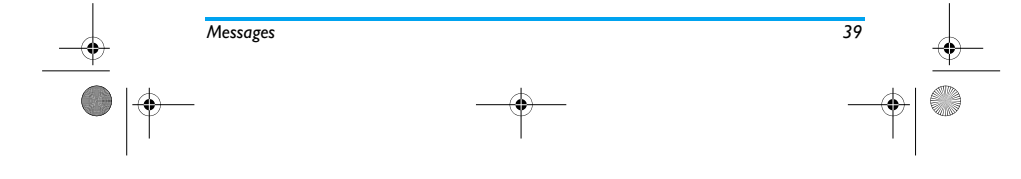

Philips 598\_EnglishMaster.book Page 40 Tuesday, September 12, 2006 10:22 AM

## **Draft**

List the messages that were created and saved but were<br>not sent, and messages that were automatically saved<br>before you were able to save or send them when you<br>exit from the message editor.<br>Select a message from the Draft

## **SIM archive**

In the menu, you can see the read and unread messages saved in the SIM Card. The available options include:

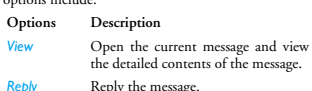

## **Reply** Reply<br>**Forward** Forwa *Forward* Forward the message to other recipients.<br> *Delete* Delete the message. Delete the message.

*Delete all* Delete all messages.

*Details* View information of the message, such as date, time and sender, etc.

*Call back* Call the sender of the message. *Select mutiple*

You can press  $\circledast$  to select/cancel the operations on multiple messages.<br>Checkboxes will be marked on the left<br>of the selected message. You can<br>delete the selected messages.

## **Templates**

You can preset up to 10 frequently used messages. This menu allows you to send, add, modify and delete your preset messages.

## **Voice mailbox**

This menu allows you to set your voice mailbox number and listen to voice messages your correspondents have left for you.

*You can forward your calls to your voice mailbox (the phone number for callers to leave a message) via the Call forwarding feature.* 

**Call voice mail** When you receive a voice mail, the phone will send you an alert. You can then call your voice mailbox number to retrieve your voice mail.

*40 Messages*

## Philips 598\_EnglishMaster.book Page 41 Tuesday, September 12, 2006 10:22 AM

In idle mode, long press  $\Box$  to call your voice mailbox<br>directly. If the number is empty, you will be prompted<br>to enter the number.<br>**Voice mail number** 

⊕

Generally, you can obtain two sets of numbers from your network provider: • number for the caller to leave a message (this

number can also used for Call Forwarding) • number for you to retrieve your voice messages

## **Cell broadcast**

This is a network service which allows you to receive<br>text messages of various contents, such as news, traffic,<br>etc. These messages are provided by the network to<br>the subscribers within a certain network area. If this<br>serv the options listed below.

## **Options Description**

**Reception** Select to turn on/off the reception of new cell broadcast messages.

*Channel list* Add, change or delete channels.

*<New channel>*: Add a new channel. *Change*: Edit a channel number. *Delete*: Delete a channel in the channel list.

*Messages 41*

## **Reception**

You can set the reception of broadcast messages On or<br>Off. If you select Off, you will not receive any broadcast<br>messages, even if you have set the corresponding<br>channel numbers.<br>When you received a broadcast message, the

*To obtain the codes corresponding to the different types, you must contact you* 

**Message Setting**

*SMS* **Message center** This menu allows you to save and edit the SMS service center number of your home network. If the service center number is empty, you will not be able to send any SMS.

**Validity period**<br>Allows you to select the duration by which your<br>messages will be stored in the service center. You can<br>select from: 12 hours, 1 day, 1 week and Maximum<br>(default). Press  $\cdot/\cdot$  to select a value.

Philips 598\_EnglishMaster.book Page 42 Tuesday, September 12, 2006 10:22 AM

This option is useful when your recipient is not connected to the network and is not able to receive your messages immediately.

*This feature is subscription dependent.* 

⊕

**Delivery report**<br>You can select  $\bigcirc$  On or Off. This option allows you to<br>set whether or not to notify you the send status of<br>your messages: successfully sent to the recipient, or<br>not sent successfully.

S**ignature** You can select L *On* or *Off* (Default is *Off*). If set to *On*, the signature will be added to the end of your message before it is sent to your recipient.

*If the SMS is too long after adding the signature, the signature will be ignored.* 

## **Saved location**

You can select the preferred storage location of your messages: *SIM* card (Default) or *Mobile phone*. *MMS*

This menu allows you to set your MMS center and personalize your MMS settings. The options include: **MMS parameters** You can select or edit the parameters.

**Sender visibility**<br>You can set this option *On* or *off*. It is used to set if<br>your identity will be visible when MMS is sent.<br>**Priority** 

This option allows you to set the priority level of your<br>MMS. You can set *Low*, *Normal* (default) or *High*.<br>**Delivery report**<br>You can set this option *On* or *off*. When set to *On*, a<br>report will be sent to notify you

**Read report** You can set this option *On* or *off*. When set to *On*, a report will be sent to notify you if the MMS has been read by the recipient.

**Expiry time** Allows you to select the duration by which your MMS will be stored in the MMS center. You can choose from *6 hours*, *12 hours*, *1 day*, *1 week* or *Maximum* (default).

*42 Messages*

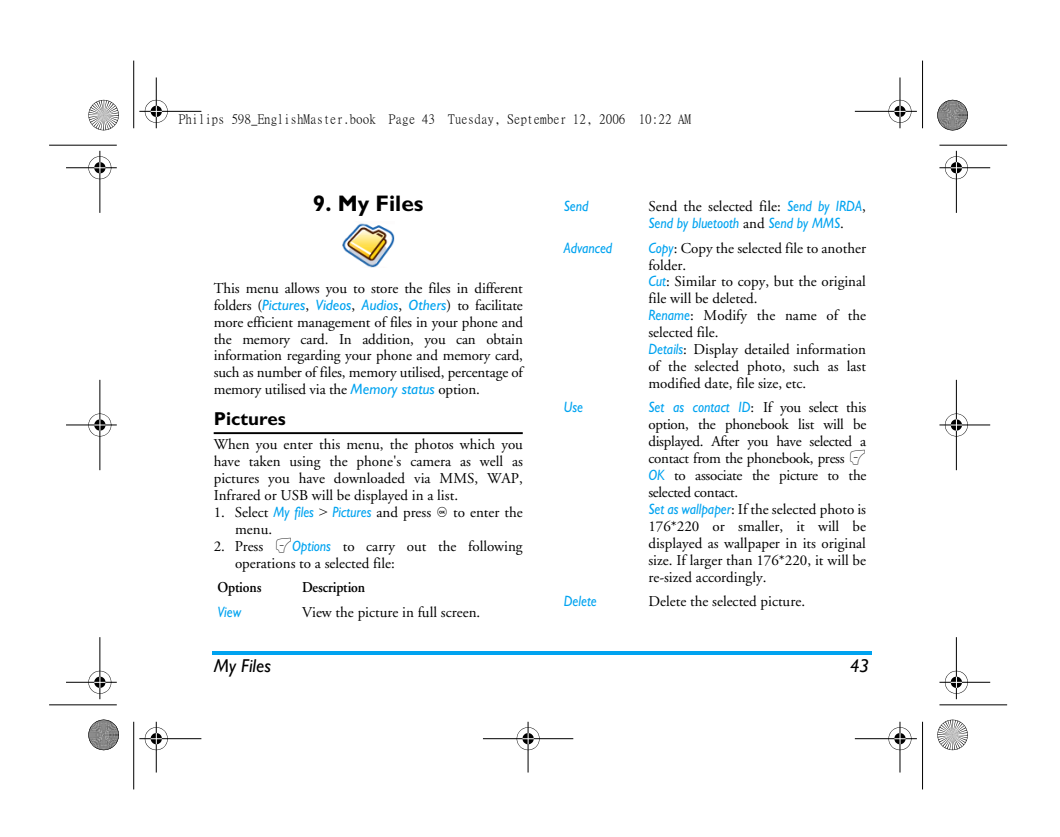

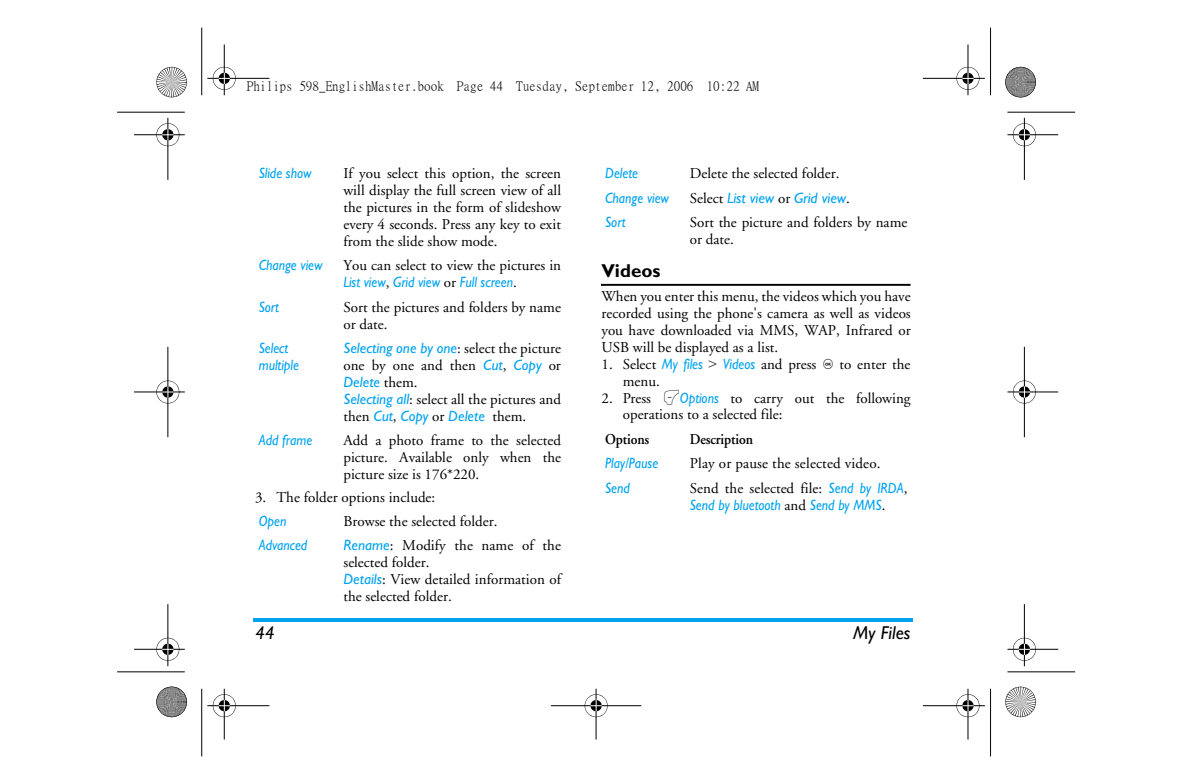

## Philips 598\_EnglishMaster.book Page 45 Tuesday, September 12, 2006 10:22 AM

€

Advanced<br>
Copy: Copy the selected file to another<br>
folder.<br>
Cut: Similar to copy, but the original<br>
file will be deleted.<br>
Rename: Modify the name of the<br>
selected file.<br>
Details: Display detailed information<br>
of the selec *Delete* Delete the selected video. *Change view* You can select to view the video files in *List view*, *Grid view* or *Full screen*. *Sort* Sort the videos and folders by name or date. Select Selecting one by one: select the video<br>
one by one and then Cut, Copy or<br>
Delete them.<br>
Selecting all: select all the videos and<br>
then Cut, Copy or Delete them.

3. The folder options and their operations are the same as *Pictures* menu.

Videos are played in the middle of the screen. A status bar is displayed at the top of the screen. The keypad operations when playing videos are as follows:

## **Key Operation**

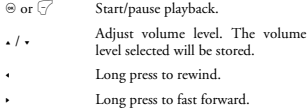

 $\sum_{\text{Exit/return to an upper menu level.}}$ 

 $\sqrt{ }$  Return to idle screen.

## **Audios**

When you enter this menu, the audios which you<br>have stored or downloaded via MMS, WAP, Infrared<br>or USB will be displayed in a list.<br>1. Select My files > Audios and press  $\circledcirc$  to enter the<br>menu.<br>2. Press  $\overline{\circ}$  Options

- 
- 

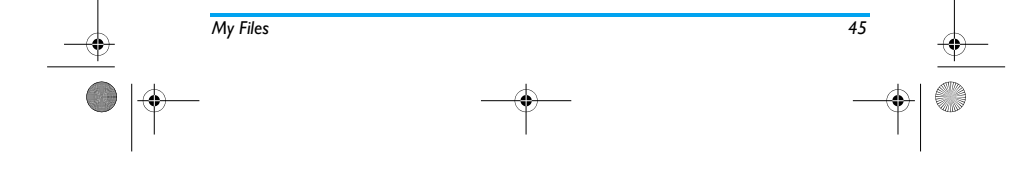

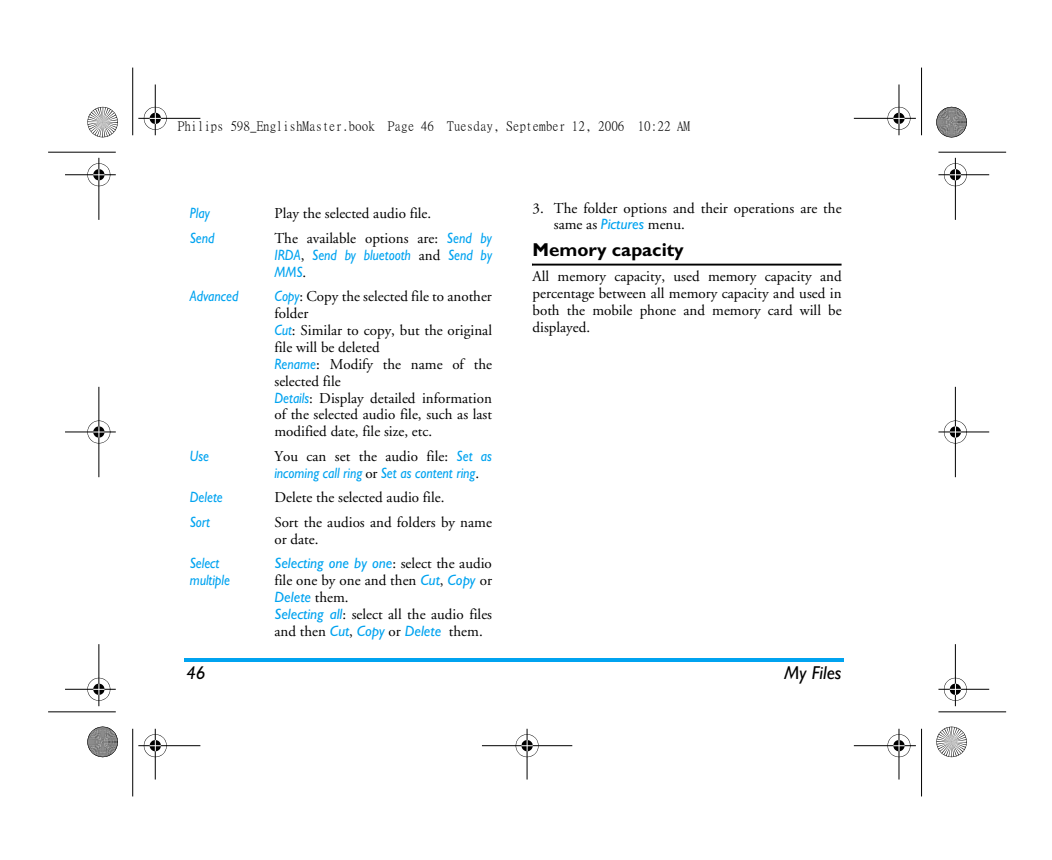

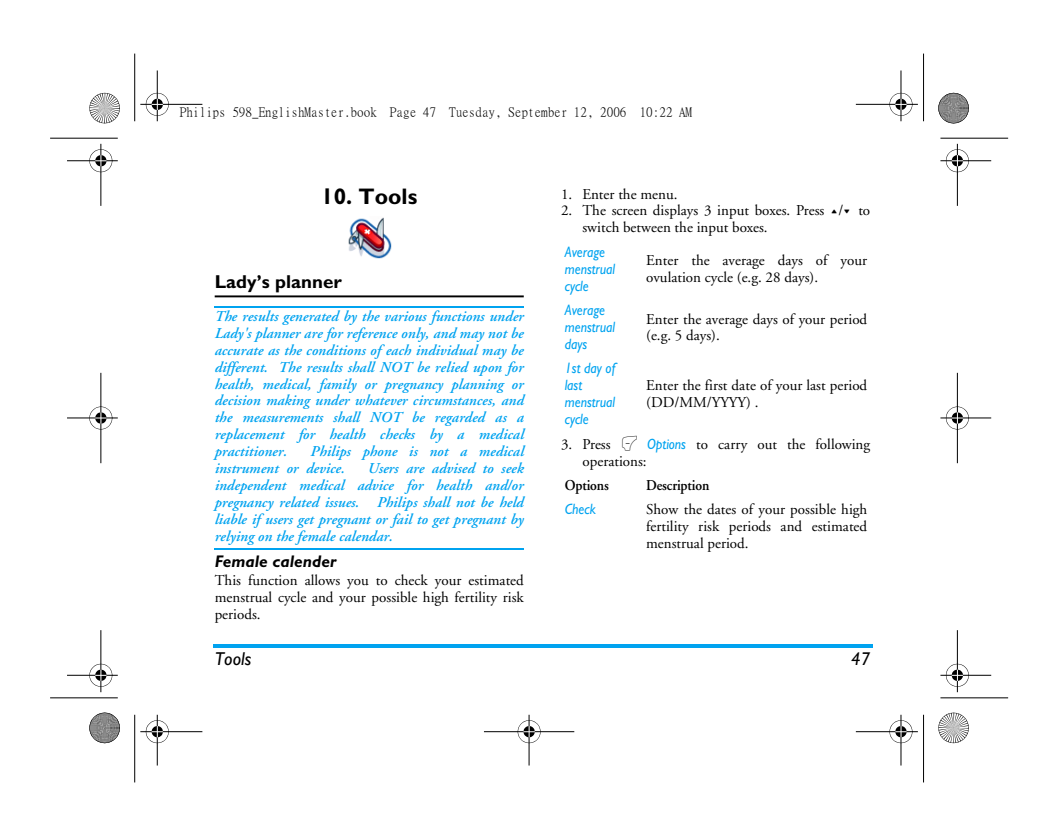

Philips 598\_EnglishMaster.book Page 48 Tuesday, September 12, 2006 10:22 AM

€

*Warning* Show the current, previous and next<br>month's conditions. Different color or<br>icon will be displayed to indicate<br>different conditions (e.g. Pink<br>represents menstrual period).

*Press* L *Options and select Legend to show the meaning of the colors and icons displayed.*

*Legend* Show the meaning of the colors and icons displayed in the *Warning* menu.

**Shopping list**<br> **Shopping list**<br>
Shopping list provides a convenient way for you to<br>
Excepting list, provides a convenient way for you and<br>
in dify or delete the shopping list.<br>
1. Enter the menu.<br>
2. The screen displays

- 
- 

*The shopping list will be sorted according to its date of creation. The last created list will appear first and indicated with a green icon.* 

If the date of the shopping list is close to the current<br>system date (1 day limit), then the shopping list will<br>be moved to the top of the list and indicated with a red<br>cion. For example, if today is 5 October, and the da

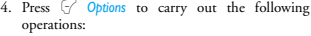

## **Options Description**

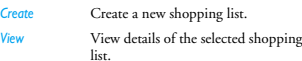

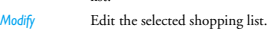

- *Delete* Delete the selected shopping list.
- *Delete all* Delete all the contents of the shopping list.

**Create a shopping list**<br>Select Create to enter create shopping list screen. You<br>can create a maximum of 30 shopping lists.<br>1. Press  $\star/\star$  to switch between the various input<br>boxes. You can enter the following informatio

*48 Tools*

## € Philips 598\_EnglishMaster.book Page 49 Tuesday, September 12, 2006 10:22 AM4. Press  $\bigcirc$  Options to carry out the following operations: Item name, shop, date, unit price, quantity,<br>completion status and reminder.<br>2. When the cursor in the date, unit price, quantity<br>input boxes, enter the values using the keypad. To<br>enter decimal point for unit price, long **Options Description** *Create* Create a new product information. *View* View details of the selected product. reminder input box, press < / > to select *Yes* or *No* (default). **Change** Edit the selected product information.<br>
Delete the selected product *Delete* the selected product *The maximum length of a store name is 40 characters. The maximum number of digits for unit price is 10.*  information. *Delete all* Delete all the product information in 4. When you have completed, press  $\mathcal{T}$  *Save* or  $\oplus$  to save the shopping list. the list. **Create a product information** Select *Create* to enter create product information screen. You can create a maximum of 20 product *Please note that all the input boxes in the shopping list are mandatory and cannot be left empty.*  **Price comparison table**<br>This menu allows you to enter different prices for the<br>same product, so as to identify the store that sells the<br>product at the lowest price.<br>1. Enter the menu. information. 1. Press + / - to switch between the various input boxes. You can enter the following information:<br>product name, shop, name of up to 5 shopping<br>malls and their respective prices.<br>2. When the cursor in the price input boxes, enter<br>the values using the keypad. To enter decim 2. The screen displays a list of items you have<br>already added to the list. If the list is empty, you<br>will be prompted to create it. Press  $\sqrt{C\text{confinm}}$  to<br>create a list. Press  $\sqrt{C\text{confinm}}$  to<br>3. If a list has been create *The maximum length of a store name is 40 characters. The maximum number of digits for unit price is 10.*  product.<br>Tools *Tools 49*

## ⊕ Philips 598\_EnglishMaster.book Page 50 Tuesday, September 12, 2006 10:22 AM

3. When you have completed, press  $\mathcal{T}$  Save or  $\circledast$  to save the product information.

*Please note that all the input boxes are mandatory and cannot be left empty.* 

**Discount Manager**<br>This menu allows you to calculate the discounted price of an item. The calculation for discounted price<br>varies according to the language settings. When the current hanguage setting is Chinese, the<br>metho

rate.<br>1. Press  $\star$  /  $\star$  to switch between the two input boxes.

The maximum length for original price is 10 digits<br>and the maximum length for n is 3 digits (including<br>decimal point and the number after the decimal<br>point). Long press  $\textcircled{}}$  to enter decimal point.

2. Press  $\sqrt{ }$  *Calculate* or  $\Theta$  to display the results on

the screen.<br>
3. Press  $\mathcal{F}$  Clear to clear the results and continue with the next calculation.

**My card**<br>This menu allows you to manage your cards, such as<br>membership cards, bank cards, credit cards, debit<br>cards, etc. When you forgot to carry your cards, you<br>can use this menu to check your card information or<br>even e

1. Enter the menu.<br>
2. The screen displays a list of cards which you have<br>
added. If the list is empty, you will be prompted<br>
to create it. Press  $\sqrt{C_{\text{onfilm}}}$  to create a card<br>
information. Press  $\sqrt{C_{\text{oncell}}}$  to exit.

*If the card information has been created, the screen will display the list of card issuers and the type of card will be indicated on the left of the card list*

# 3. Press + / - to select a card and press L *Options* to carry out the following operations:

## **Options Description**

*Create* Create a new card information.

*View* View details of the selected card.

*50 Tools*

## Philips 598\_EnglishMaster.book Page 51 Tuesday, September 12, 2006 10:22 AM

## *Change* Edit the selected card information.

*Delete* Delete the selected card information.

*Delete all* Delete all the card information in the list.

- 
- 4. The following shows the card categories:<br>• Boutique Supermarket • Supermarket
- Restaurant Superstore
- Travel Book shop
	-
	-
- Credit Card Entertainment • Beauty • Others

# *The card information will be listed according to the date of creation. The last created card will appear at the top of the list.*

*If the effective date of the card relative to the system date of the phone has expired, then the card will be moved to the bottom of the list and will be indicated with an icon.* 

If the date of the card information is close to the<br>current system date (30-day limit), then the card<br>information will be moved to the top of the list and<br>indicated with an icon. For example, if today is 1<br>October and the

# *and the system date of your phone is 1 October, the card will be moved to the top of the list until it expires.*

**Create new card information**<br>Select Create to enter create new card information<br>screen. You can create a maximum of 10 card<br>information.<br>1. Press  $\cdot / \cdot$  to select a card type; after selection,<br>1. Press  $\cdot / \cdot$  to switch

*The maximum length for name is 40 characters, card number is 30 digits, phone number is 41 digits, remarks is 60 characters.* 

2. When you have finished, press The Save or  $\circledast$  to save the card information.

*Please note that except for remarks and phone number fields, the rest of the input boxes are mandatory and cannot be left empty.* 

## *BMI-Body Mass Index*

*Tools 51*

BMI is the recommended method for measurement of<br>overweight in adults. The borderline for overweight<br>and obesity is determined by BMI, which is closely<br>linked to body fat. You can measure your weight<br>index using the BMI fu

Philips 598\_EnglishMaster.book Page 52 Tuesday, September 12, 2006 10:22 AM

BMI is calculated by using the weight divided by the height in squares. In the calculation, weight is in helped in skilopeanmes, while height is in metres. The formula<br>kilogrammes, while height is in metres. The formula<br>BM

⊕

1. Enter the menu.<br>
2. The cursor will be in the weight input box. Use<br>
the keypad to enter your weight. Press  $\star / \bullet$  to<br>
switch the cursor between weight and height<br>
input boxes.

The unit of measurement for weight is kilograms (kg)<br>or pounds, and the measurement for height is<br>centimetres (cm). However, in the calculation of BMI,<br>your height in centimetres will be converted to metres.

# *Weight ranges between 10 to 200 kg. Height ranges between 10 to 300 cm.*

3. After you have entered the height and weight, press  $\sqrt{C}$  ( $\delta$ cludate or  $\Theta$  to start calculation. The screen. Besides displaying your BMI, the interpretation of your BMI, the interpretation of your BMI results will in cm) - (6.8 x age) 16 or below *Cacotrophia*

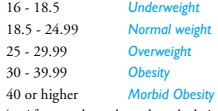

4. After you have done the calculation, press  $\bigtriangledown$  *Clear*<br>to clear the input boxes and the calculation results<br>so that you can perform another calculation results,<br>Basal Metabolic Rate is the minimal calorie<br>equiremen

Female: BWIK =  $60J + (3.0 \text{ x})$  weight in kg) + (1.8 x<br>height in cm) - (4.7 x age)<br>Male: BMR =  $66 + (13.7 \text{ x})$  weight in kg) + (5 x height

*52 Tools*

Philips 598\_EnglishMaster.book Page 53 Tuesday, September 12, 2006 10:22 AM

In the above method of calculation, the unit for weight is in kilogrammes and the unit for height is in

- 
- centimetres.<br>
Take for example a 68 kg, 168 cm tall, 21 year old<br>
Take for example a 68 kg, 168 cm tall, 21 year old<br>
of  $(13.7 \times 68) \times (5 \times 168) \times (6.8 \times 21) = 66 \times 932 \times 840 \times 143 = 1695$  calories.<br>
1. Enter the menu.<br>
2. T

# *Weight ranges between 10 to 200 kg, age ranges between 1 to 200 and height ranges between 10 to 300 cm.*

3. After you have entered the height and weight, press  $\mathcal G$  *Calculate* or  $\Theta$  to start calculation. The results will be displayed at the bottom of the screen. After calculation, press  $\mathcal G$  *Clear* to clear the input boxes and the results of the calculation to perf

## **Calendar**

This menu displays the calendar. You can select Day<br>view, Week view Month view. You can select new<br>appointment, view appointments list, delete or<br>modify appointments in the calendar. The calendaries<br>stores the alarm date a

indicate that a new event has arrived.<br>You can create a maximum of 30 events. The list<br>will display part of the contents. Once you have<br>selected an event, you can press  $\circledcirc$  to view the<br>detailed information.<br>1. Enter the

*Add new event* The list of events will be displayed. When you add a new event, you need to enter the corresponding information of the event, such as subject, location, start date, start time, end date, end time, reminder and repetition.

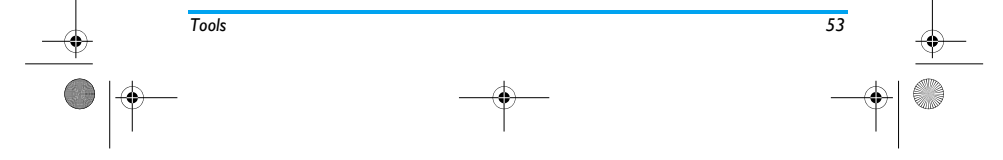

Philips 598\_EnglishMaster.book Page 54 Tuesday, September 12, 2006 10:22 AM

# *If the memory space for events is full, the phone will prompt you that there is no more space.*

 $\mathbb{R}$ 

*When editing date and time, the phone will display the default or the selected date and time. You can edit or confirm them directly.* 

*The maximum length of an event is 40 characters.* 

**Alert type** *No reminder*, *At event time*, *5 minutes before*, *15 minutes before*, *1 hour before*, *1 day before* and *other* (the reminder time can be set by you).

**Repeat method** The phone provides the following repeat methods: *once*, *daily*, *weekly*, *monthly* and *annually*.

*When you change the date and time of your phone, the next alert will be repeated based on the modified date and time of the phone.* 

*When you switched off the phone, the organizer alert will be postponed until the next time you switch on the phone. For repeated events, only the latest one will be alerted.* 

The available options are: **Options Description** *Simple* 

*alarm* A simple alarm rings only once. Set the alarm status to *On* or *Off*. When set to *On*, you need to specify the alarm time. *Reccurent* 

*alarm* A recurrent alarm rings according to the day you specify in a week. For example, if you select Sunday and Monday, the alarm clock will ring every Sunday and Monday.

*Alarm tone* Select an alarm tone.

*Snooze mode* Select *On* or *Off*.

*When the set alarm time is reached, the alarm will ring even if your phone is switched off. Press any key to disable the alarm and the mobile phone will be switched off automatically.* 

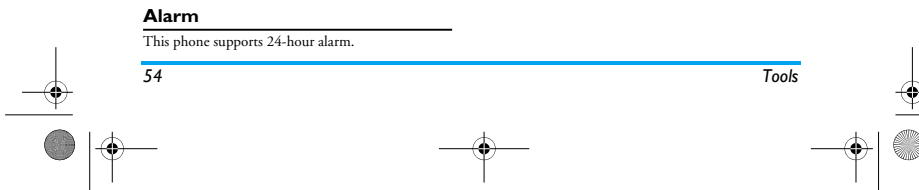

Philips 598\_EnglishMaster.book Page 55 Tuesday, September 12, 2006 10:22 AM

## **Calculator**

⊕

Your mobile phone has a built in calculator. Enter the numbers with the keypad.

- **Options Description**
- + Addition
- Subtraction
- > Multiplication
- < Division
- $\circledast$  Equals
- L *Options*  > *+/-*
	- To toggle between negative and positive figures.
- L *Options*  > % Add a % symbol.
	-

## **Voice recorder**

This menu allows you to record a voice memo.<br>From the main menu, select *Tools* > *Voice recorder*.<br>To start recording, press  $\sqrt{ }$  or  $\Theta$ . During the<br>process, the recorded time will be displayed in real

time. To stop recording, press R and the file will be saved in *My files* > *Audios*.

## **International clock**

The International clock allows you to check the time of the major cities of the world. You can activate or deactivate the clock display in the *Clock status* sub-menu.

*Tools 55*

**Local settings**<br>To set the local time zone. The screen displays a world<br>map with the current date and time. A vertical<br>highlight in orange indicates the current zone on the<br>map, and a text bar shows the display with 'GMT'

Add a decimal point. Select Choose the current time zone as the local setting.

**Set time** Open time editor screen.<br> **Summer time** Turn daylight saving on

**Summer time** Turn daylight saving on or off.<br>*City list* Open an information screen w

*City list* Open an information screen with a list of cities in the currently highlighted time zone.

## ⊕ Philips 598\_EnglishMaster.book Page 56 Tuesday, September 12, 2006 10:22 AM

*Foreign settings* To set the foreign time zone. The operations and options are the same as Local time zone. However, *Set time* option is not available in the menu.

## **Stop watch**

Your phone features a stop watch and the minimum<br>unit is 0.1 second.<br>The starting time is 00:00.0, in the format<br>"mm:ss.n", where mm starads for minutes of the<br>watch, which can be any number from 0 to 59; ss<br>stands for se

## **Unit converter**

This application allows you to convert many types of<br>units such as exchange rate, acreage, energy, weight,<br>power, pressure, temperature and volume.<br>You need to enter the conversion *Type*, *Amount*, *Unit*,<br>*Convert* to an

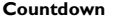

This feature is very similar to the alarm clock, except<br>that you will be alerted of the remaining time, and<br>the phone will emit an alarm at the end of the count-<br>olwom. The alarm tone is the same as your alarm clock<br>The m

*The count-down timer will switch on automatically and emit an alarm at the end of the count-down even if your phone is switched off.*

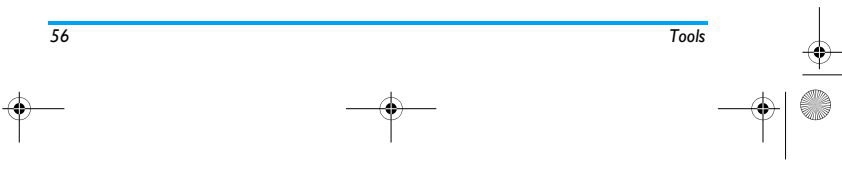

Philips 598\_EnglishMaster.book Page 57 Tuesday, September 12, 2006 10:22 AM€

# **11. Contacts**

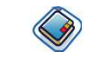

Your phone features two phonebooks. The SIM<br>phonebooks is located on your SIM eard and the<br>number of entries you can store depends on the SIM<br>and moment of entries you can store depends on the SIM<br>integrated in the phone m

You can store up to 1000 name cards, provided other<br>features in the phone such as Organizer, Schedules,<br>Sounds, Pictures, and Videos, etc.) did not use up a<br>large amount of the phone's memory space. The space available for these fields on the SIM card

may vary according to your operator or SIM card provider. If you want to be able to call your contacts

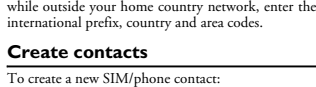

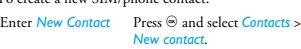

Enter contact details Enter the following for SIM card contacts.  *Name Number*

```
Enter the following for<br>onboard phonebook contacts:<br>• First name<br>• Last name<br>• Mobile
```
 *Home Work and etc* Press  $\sqrt{S}$  *Save*.

Store the new contact

*Contacts 57*

Note that to create a contact, you must enter at least a number. Most of the fields are free-text, which means you can

enter alphanumeric data using the text entry functions

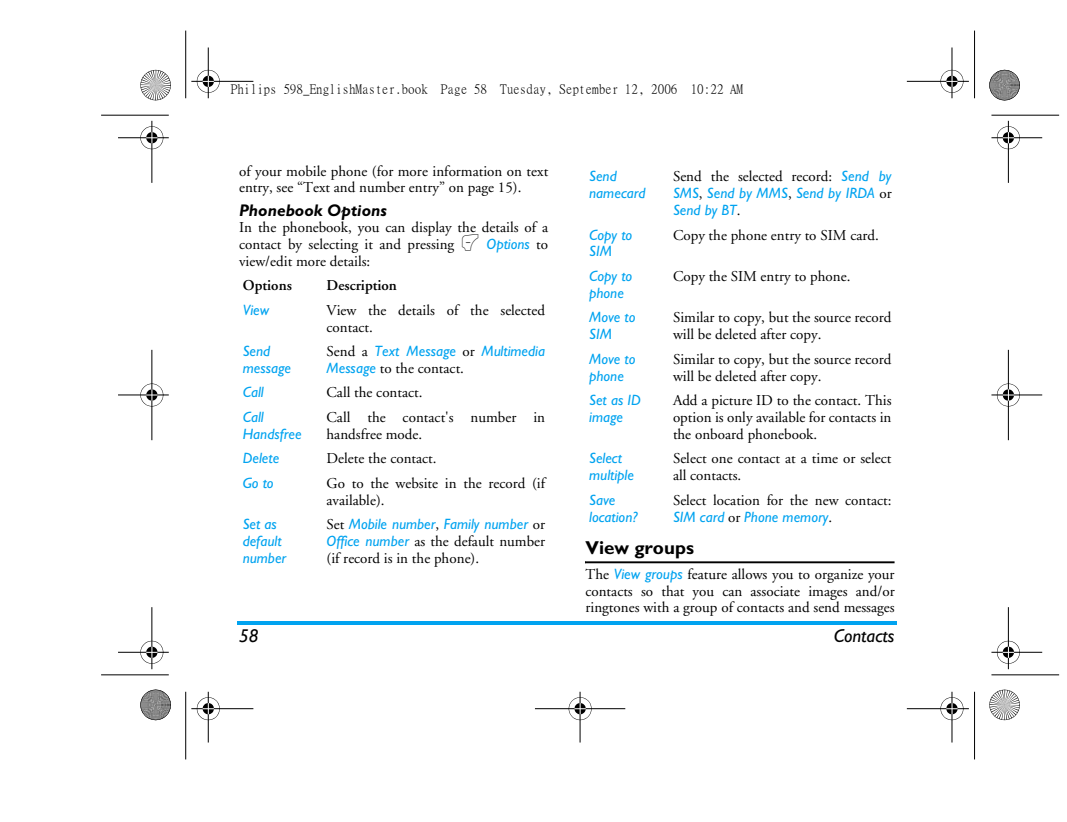

 $\begin{array}{c}\n\downarrow \\
\downarrow \\
\downarrow\n\end{array}$ 

Philips 598\_EnglishMaster.book Page 59 Tuesday, September 12, 2006 10:22 AM

# to all the members of the group. From the *Contacts* menu, select *View groups* and the list of groups is displayed.

*View*<br>Select a group and press *∑ Options > View* to display<br>the members of the group.

# *Group Options*

€

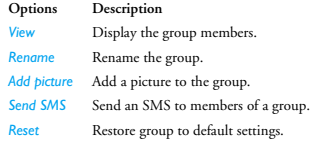

**Remove** Remove a contact from the group.

## **Special numbers**

This menu allows you to keep a list of useful numbers such as own numbers, service numbers, voicemail and SOS numbers.

**Options Description** *numbers*

*View*, *Edit* or *Delete* your own phone number. This entry of the SIM phonebook allow you to select one of the available services provided by your operator and to copy it into the selected phonebook.

*Voice mail*  Dial the number for your voice mail service provider.

*Emergency call* Display emergency phone number.

## **Quick call**

*My* 

*Service numbers*

*number*

*Contacts 59*

This feature allows you to set your 4 preferred or most<br>frequently dialled numbers. You can then quickly call<br>one of them by selecting the corresponding icon or<br>picture on the screen, thereby eliminating the need to<br>enter

Enter *Quick call* menu Press ⊜ to enter the<br>main menu from idle<br>mode and select<br>*Contacts* > *Quick call*.

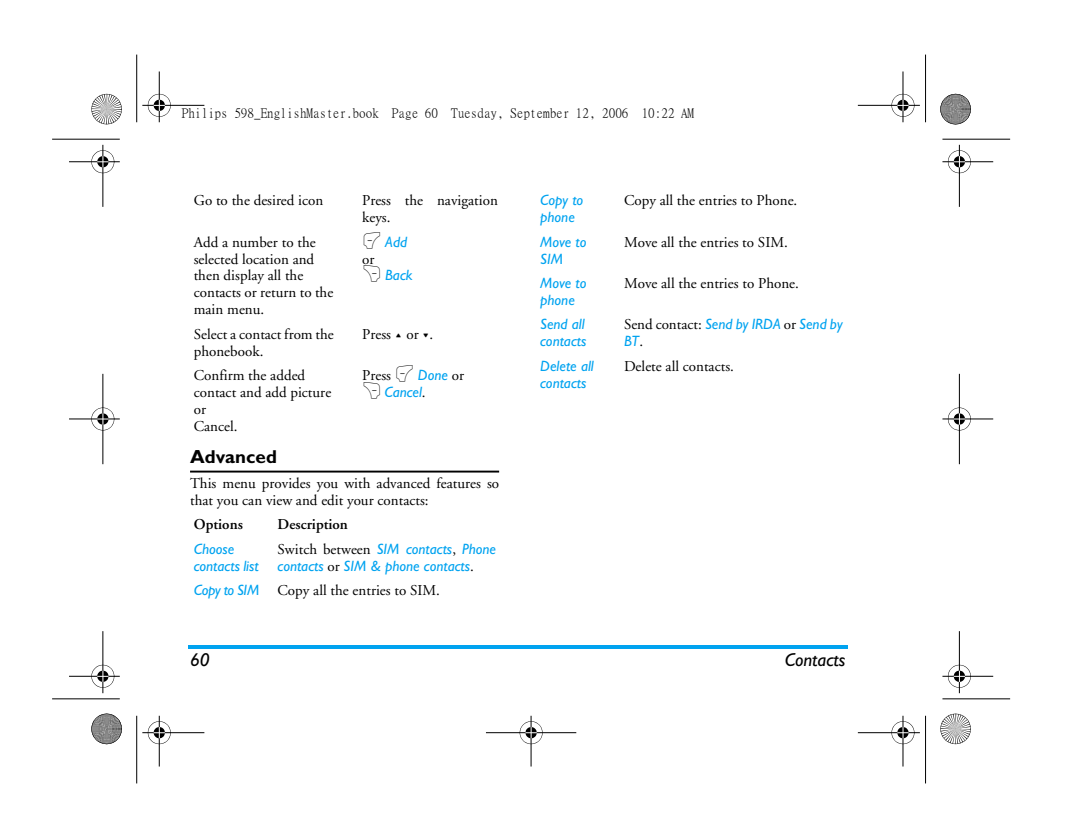

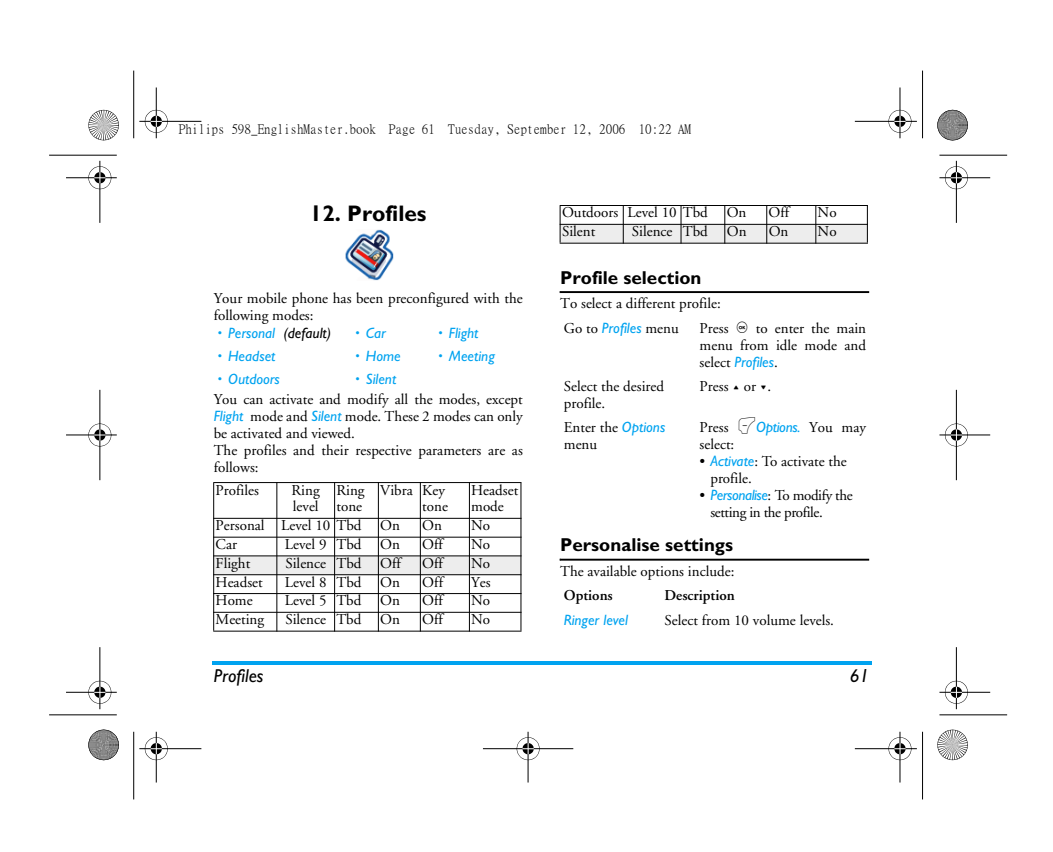

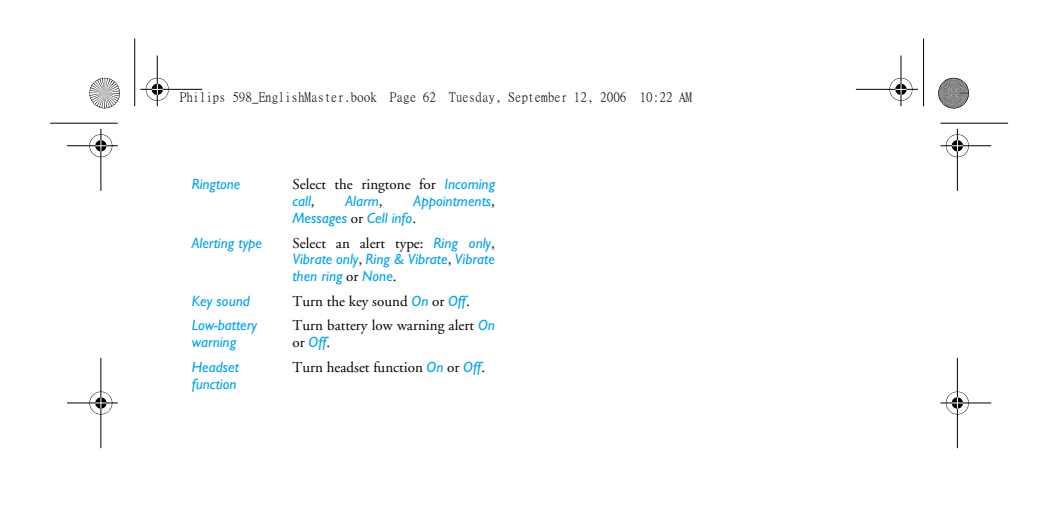

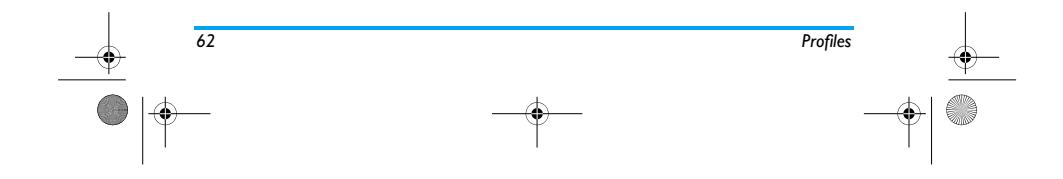

Philips 598\_EnglishMaster.book Page 63 Tuesday, September 12, 2006 10:22 AM♦

# **13. Connectivity**

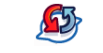

Your phone allows you to connect to a variety of external devices via infrared, Bluetooth, USB, CSD, or GPRS. This menu provides you with more features to set up a connection with these external devices.

## **IRDA**

Your mobile phone features infrared technology (also<br>called IrDA), that allows you to send or receive data to<br>and from other IrDA-compliant devices through a<br>wireless link (e.g., another mobile phone, a PC or<br>PDA, a printe

*This device is a Class 1 Laser product. Do not expose your eyes directly to the IR (infrared) beam, and never allow it to interfere with other IR devices.* 

*Files that are copyright-protected cannot be sent. When connecting with a PC, make sure you have activated its infrared option.*

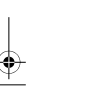

*Connectivity 63*

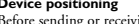

**Device positioning**<br>Before sending or receiving data to and from another<br>device, they must be correctly positioned relative to<br>your mobile phone. Make sure that the respective<br>IrDA ports are facing each other and are a ma nothing obstructs the IrDA beam.

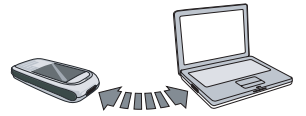

## **Sending data**

To send data via IrDA from your mobile phone, you<br>must first select the item to be sent: for each category<br>(picture, ringtone, etc), a sub-menu then gives you<br>decreast to the Send option.<br>As soon as your phone finds anothe

Philips 598\_EnglishMaster.book Page 64 Tuesday, September 12, 2006 10:22 AM

# *The sending will be cancelled if your phone is unable to detect the other device within a certain time limit, if the infrared link is broken, or if you cancel the process.*

**Receive data**<br> **Receive data**, select *Connectivity* > *IRDA* > *Receive*.<br>
To receive data, select *Connectivity* > *IRDA* > *Receive*.<br>
Tour mobile phone is then tready to receive an item<br>
and waits for the other IrDA

The receiving will be cancelled if your phone is unable<br>to detect the other device within a certain time limit,<br>if the infrared link is broken, the size of the file sent is<br>too large for your phone, or if you cancel the p

**Modem**

You can also use your mobile phone as a modem. Activate the IrDA data communication feature and link it with a PC or PDA. Your PC or PDA will be able to detect an external IrDA modem and you will<br>be able to start using it. For example, establish a dial-<br>up connection (the number must be supplied by your<br>network operator), carry out data synchronization<br>with your P

## **Bluetooth**

Your phone supports Bluetooth wireless technology,<br>allowing connection to a compatible Bluetooth<br>device. The Bluetooth connection can be subjected to<br>interference from obstructions such as walls or other electronic devices. To use Bluetooth connection, the device with which

you want to establish a connection with must support Bluetooth function. Please contact the device's manufacturer or its accompanied documentation. *Establish a Bluetooth connection*

To activate, press  $\circledast$  to enter the main menu from idle<br>mode and then select *Connectivity* > *Bluetooth*. On the

*64 Connectivity*

Philips 598\_EnglishMaster.book Page 65 Tuesday, September 12, 2006 10:22 AM

Bluetooth screen, select *Activate*. Next, select *Search*<br>*device*. When the list of devices appears, press  $\bigtriangledown$  to<br>select the device you wish to establish a connection<br>with.

*If you do not intend to the Bluetooth feature for some time, you should deactivate it in order to conserve battery power.*

# *Bluetooth menu*

**DESCRIPTION** ♦

♦

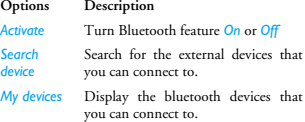

*Settings* Select to display more features:

you can connect to. You can select the desired device by pressing L in the devices list. You can also open the *Options* menu of the device. The 3 options are: *Rename*, *Delete*, and *Profiles*."

When searching for a device, you are presented with a<br>list of any devices discovered within the range of your<br>Bluetooth-enabled phone. As soon as you select a<br>device and a connection is made, you are prompted to<br>enter a pa

## **USB function**

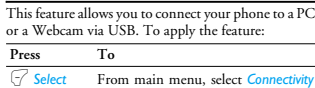

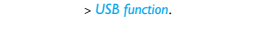

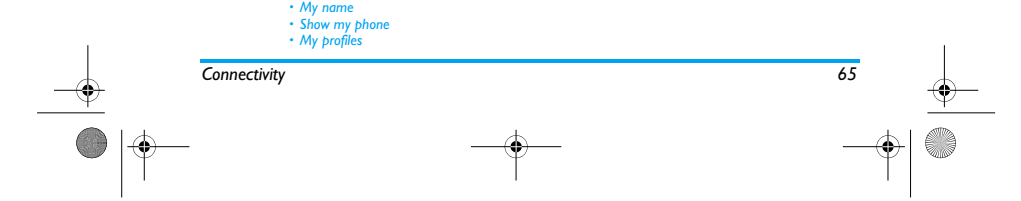

€ Philips 598\_EnglishMaster.book Page 66 Tuesday, September 12, 2006 10:22 AM

**Active Markton COV**<br>Markton and PC softwore. Not model phone and PC software. Works will then behave like a USB drive, a Works with the Mobile Phone Tools, respectively. If you connect your phone to the computer via PC so

*USB drive* This menu allows you to upload and download music (MP3 and Midi), videos and pictures via the USB cable.

**DESCRIPTION** 

♦

*Webcam* This menu allows you to chat with This menu allows you to chat with<br>your friends via network conferencing.

PC software It offers an instant sychronization<br>between your mobile phone and your<br>computer, and enables pout to backup<br>your mobile phone data on the<br>computer and recover the data saved in<br>the computer, upload and download Select Select to connect to the desired device.

*When the transfer is finished, please make sure that you safely remove your device by clicking .*

## **Memory card**

You can uninstall or format the memory card.

*66 Connectivity*

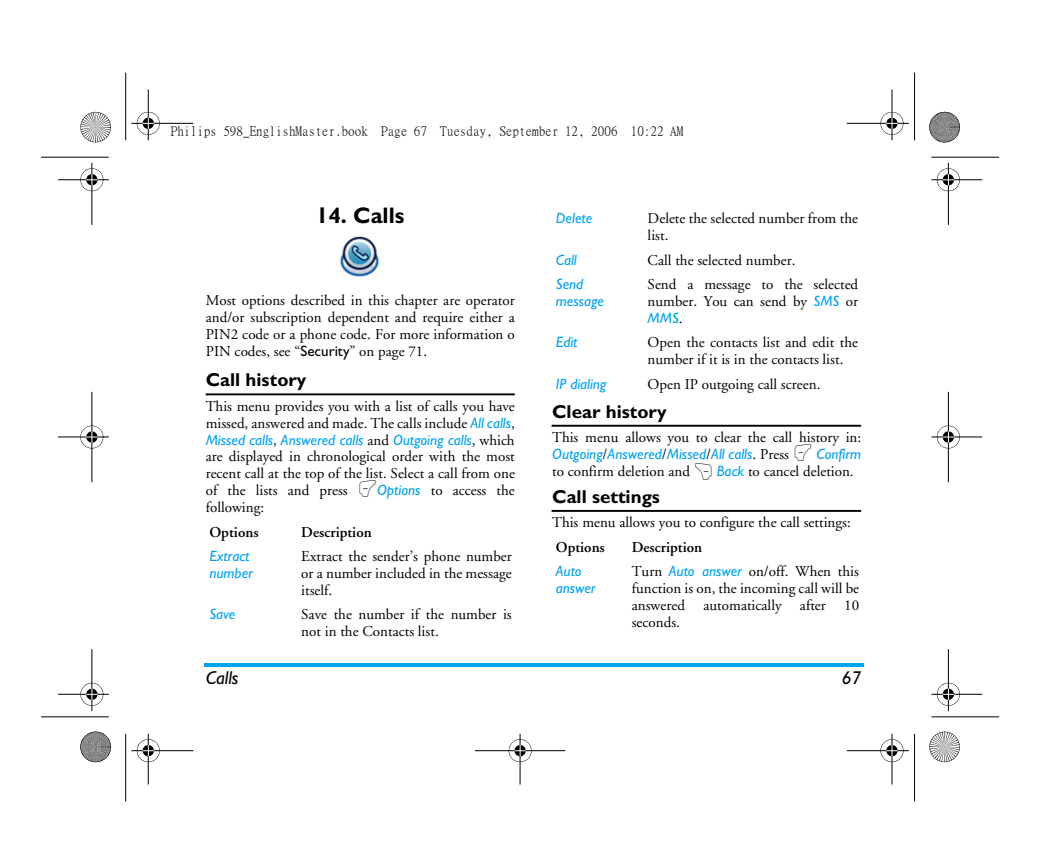

Philips 598\_EnglishMaster.book Page 68 Tuesday, September 12, 2006 10:22 AM

# *Any key answer*

**RADIO** ♦

> *Minute reminder*

*Call services*

Turn *Any key answer* on/off. When this function is on, you can answer incoming calls by pressing any key, except  $\overline{\mathcal{L}}$  and  $\overline{\mathcal{L}}$  keys.

Select *On* or *Off* to activate or deactivate the minute reminder during a call. The default is *Off* and the default setting is 45 seconds.

The available options include:

*Call metres*: Display the duration of your calls and their charges: *Total incoming call*, *Total outgoing call* and *Total calls*.

# *Call waiting*: Select *On* or *Off*, or check *Status*.

*This feature is network/ subscription dependent.*

*Hide ID*: Select *On* or *Off*. If you select *On*, then your phone number or identity will not be displayed to the called party.

 $\left| \Phi \right|$ 

*This feature is network/ subscription dependent.*

*Caller ID*: Select to display the identity of your caller.

*This feature is network/ subscription dependent.*

Charge information setting: This option is<br>available only when the charge<br>information is included in your SIM card.<br>You can view information of the current<br>call and all recent calls. You need to enter<br>the PIN2 code to mana

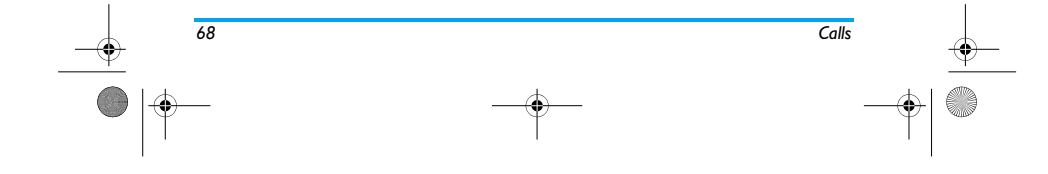

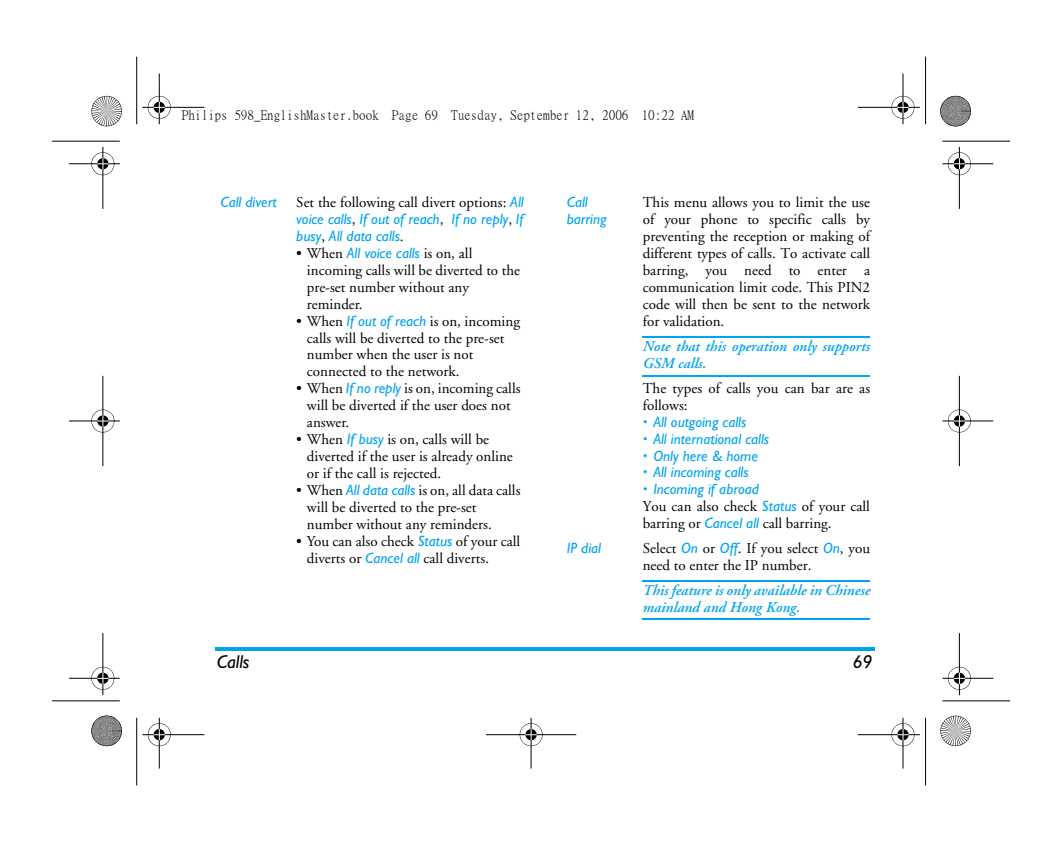

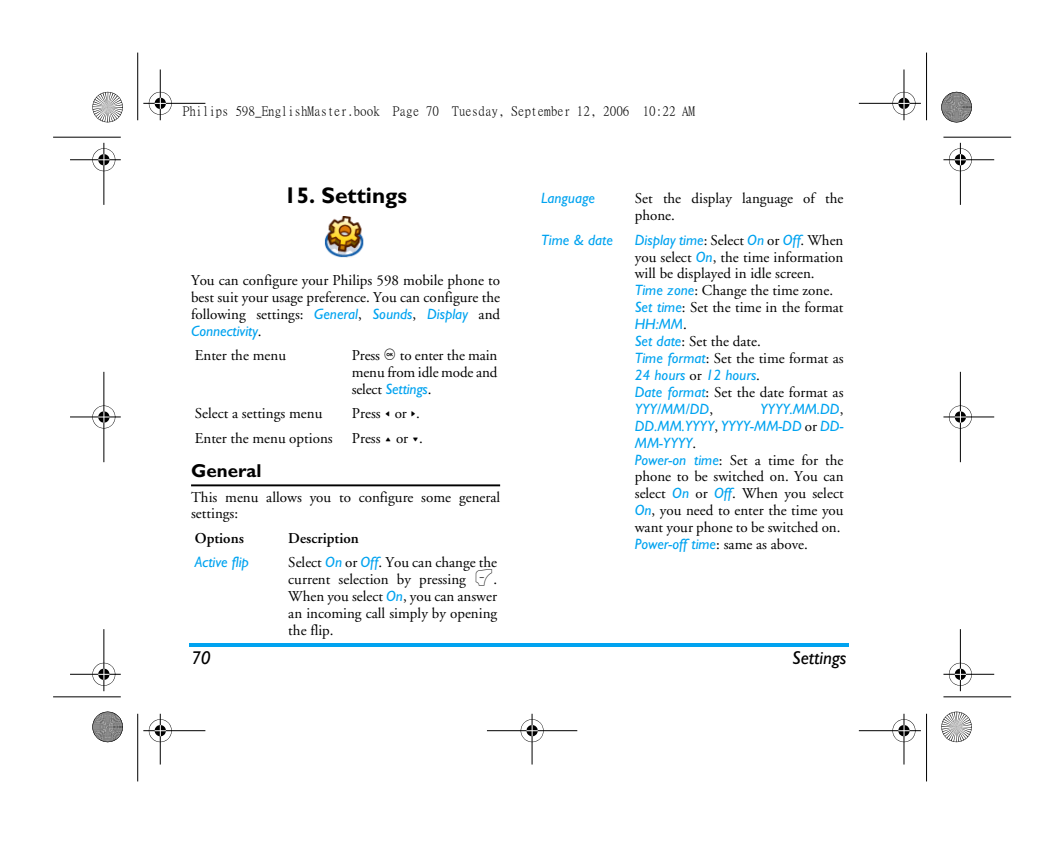

♦ Philips 598\_EnglishMaster.book Page 71 Tuesday, September 12, 2006 10:22 AM

**CONTRACTOR** 

*Default storage*

# *Security PIN protection*: Select *On* or *Off*. When you select *On*, you need to enter the PIN code when you switch on the phone.

*The default PIN code is 0000.* 

Change PIN: Modify the PIN code.<br>Change PIN2: Modify the PIN2<br>code.<br>Sofe guard: You can safeguard<br>important information on your<br>phone by activating safeguard. You<br>safeguard.

# *The default safeguard password is 0000.*

*Shortcuts*<br>
Vou can set a new shortcut key by<br>
catablishing a link between a certain<br>
feature and a numeric or navigation<br>
key. You can also change or delete<br>
an existing shortcut key.

# Set the default storage location: *Phone memory* or *Memory card*.

*Memory status* You can check the memory status of *Contacts*, *Messaging* and *My files*. Restore your phone settings to the

*Default settings* default values.

## **Display** You may configure your phone with different display

settings: **Options** Description<br> **Wallpaper** Turn wallpa<br>
Themes Select a then *Wallpaper* Turn wallpaper display *On* or *Off*. Select a theme for your phone. *Backlight level* Select from 4 backlight levels. You can<br>select the backlight level by pressing ▲<br>or • keys. Press ⊛ or 行 to confirm.

*Backlight duration* Select backlight duration from *60 seconds*, *30 seconds* and *15 seconds*.

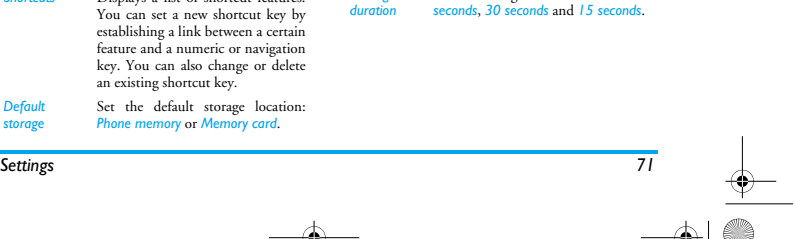
⊕ Philips 598\_EnglishMaster.book Page 72 Tuesday, September 12, 2006 10:22 AM

*Greeting* Turn greetings *On* or *Off*. When you select *On*, you can edit the greetings message.

*The maximum length of greetings is 20 Chinese words or 50 English characters*

### **Sounds**

You can set your phone to operate with different sound profiles. For details, see "Profiles" on page 61. **Options Description**

*Alert type* You can select *Ring only*, *Vibrate only*, *Ring & vibrate*, *Vibrate then ring* or *None*.

*Ringtones* Select the ringtone for *Contact calls*, *Appointments*, *Messages*, *Cell info*, *Alarm* and *Other calls*. Select from 10 volume levels.

### *Ring volume*

*Key sound* Turn key sound *On* or *Off*. *Shutter sound* Select from 3 shutter sounds. You can also select *Off*.

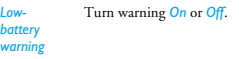

### **Connectivity**

*Call settings* For more information, see "Call settings" on page 67. *Message settings*

For more information, see "Message Setting" on page 41.

**Network settings**<br>
The network name will be displayed on the idle<br>
screen. If the phone is not able to identify the network<br>
name, it will display the country code and the<br>
network code of the unknown network.

**Select network**<br>It will vary according to the search mode you have<br>selected. If you select Automatic the network will be<br>searched automatically. If you select Manual, the<br>search will commence only when you confirm to star

**Search mode** You can select *Automatic* or *Manual*.

*72 Settings*

Philips 598\_EnglishMaster.book Page 73 Tuesday, September 12, 2006 10:22 AM

⊕

### **Preferred Network** Preferred network list is stored in the SIM card. It specifies the priority by which your phone will register to the available network during automatic registration.

- 
- 1. In idle mode, press  $\circledast$  to enter the main menu.<br>
2. Select Settings > Connectivity > Network settings ><br>
3. Press  $\circledast$  or  $\circledast$  OK to enter the preferred network<br>
list. The most preferred network will be at the t
- 
- 

# **Select band** Select band enables you to change the bandwidth used by the phone (eg. 900/1800/1900 MHz)

*Browser* Various parameters relative to browser can be set under this option, including WAP parameters and Push message.

**WAP profiles**  You can set up to 5 groups of WAP profiles. You can then activate and use one of the profiles. At the same

- 
- 
- 
- trime, you can edir or directly connect to the address.<br>
Select Edit to access the following settings:<br>
Name: A name to identify the server.<br>
"P address: The numeric address of the server in<br>
"P address: The numeric addres
- 
- 

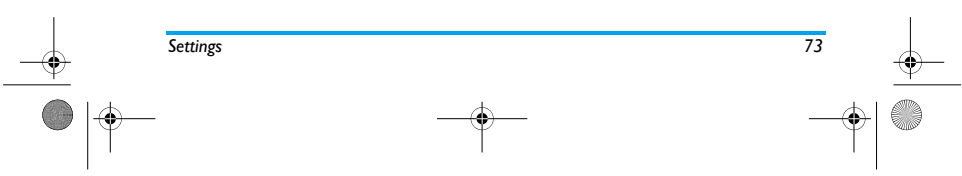

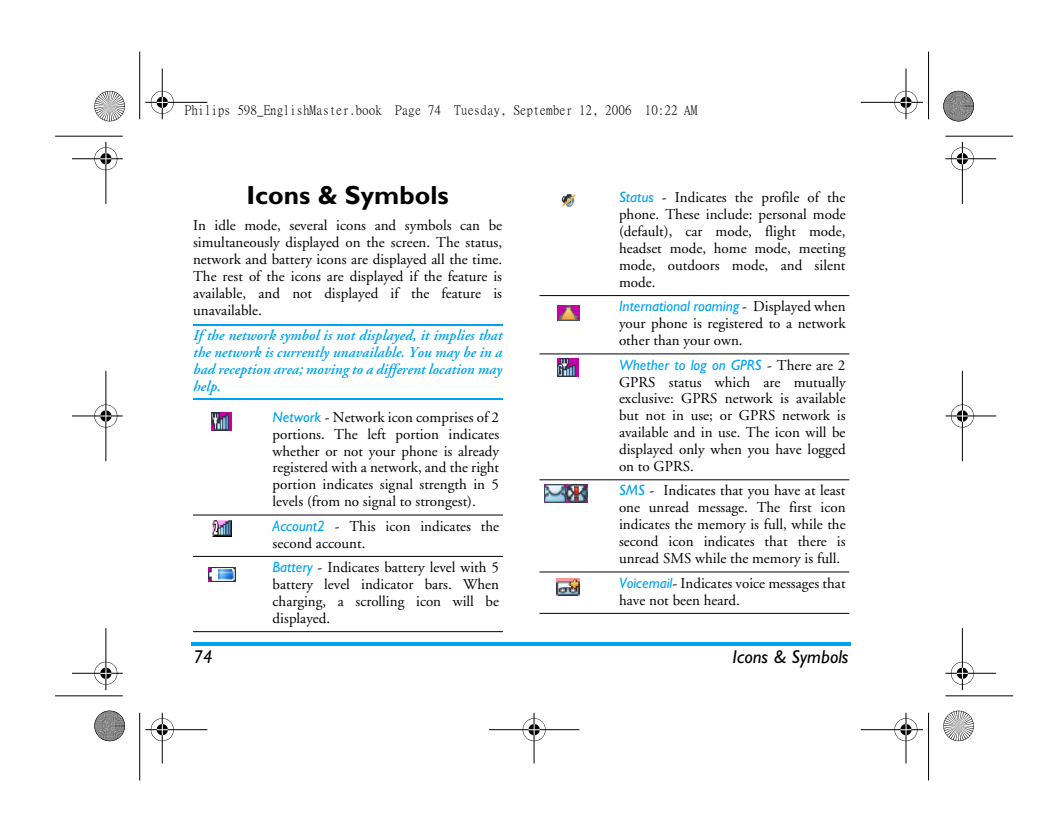

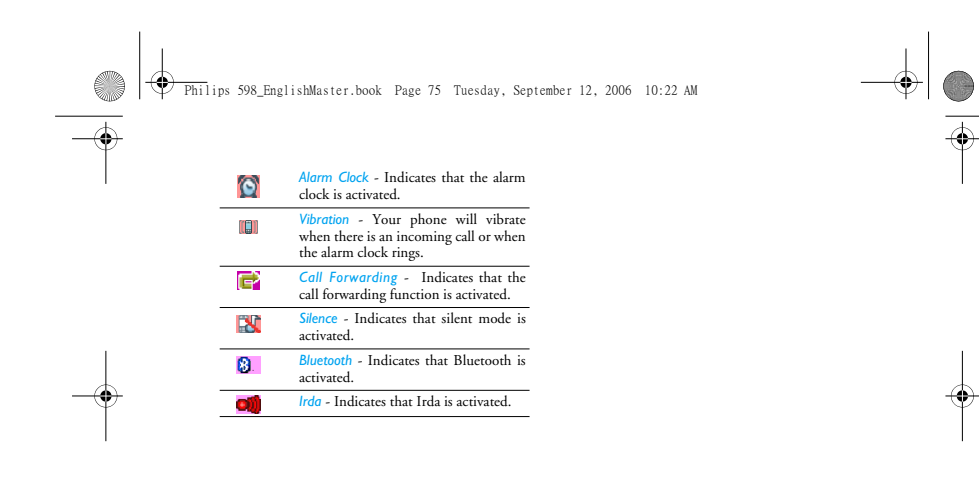

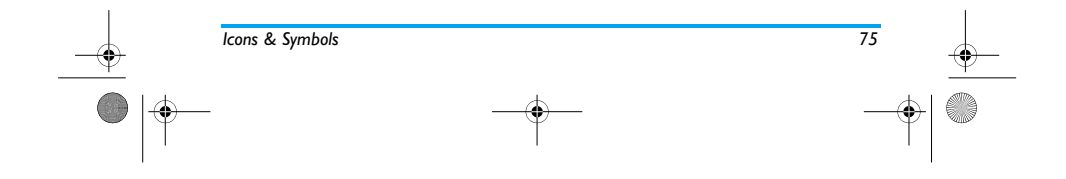

#### Philips 598\_EnglishMaster.book Page 76 Tuesday, September 12, 2006 10:22 AM

## **Precautions**

**Radio Waves**<br>
Your cellular mobile phone is a low power Your cellular mobile phone is a low power<br>approximation and receiver. When it is operating, it sends and receives radio waves.<br>The radio waves carry your voice or data<br>signal to a base station that is connected to the<br>dele

at which the phone transmits.<br>• Your phone transmits/receives radio waves in the<br>GSM frequency (900 / 1800 / 1900 MHz).<br>• The GSM network controls transmission power<br>• (0.01 to 2 wats).<br>• Your phone complies with all relev

standards. • The CE mark on your phone shows compliancy with European electromagnetic compatibility (Ref. 89/336/EEC) and low voltage directives (Ref. 73/

23/EEC).<br>Your cellular mobile phone is your responsibility. To<br>avoid damage to yourself, to others or to the phone<br>itself, read and follow all the safety instructions and<br>make them known to anyone borrowing your<br>phone:<br>Pur

Keep your phone in a safe place and keep it<br>out of small children's reach. Nevial will didern's reach.<br>Avoid writing down your PIN code. Try to<br>Switch off the phone and remove the battery if you are<br>going to leave it unuse

*76 Precautions*

Philips 598\_EnglishMaster.book Page 77 Tuesday, September 12, 2006 10:22 AM

Telecommunications Terminal Equipment Directive 1999/5/EC.

#### **Always switch off your phone**

Inadequately protected or sensitive electronic<br>
equipment may be affected by radio energy. This<br>
interference can lead to accidents.<br>  $\mathbf{Z}^{\mathcal{S}}_{\mathcal{S}}$  before boarding an aircraft and/or when<br>
of mobile phones in an

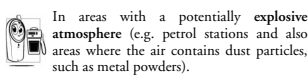

such as metal powders).<br>In a vehicle transporting flammable products (even if<br>the vehicle is parked) or a vehicle powered by liquefied<br>petroleum gas (LPG), check first that the vehicle<br>complies with the applicable safety r

In areas where you are requested to turn off radio<br>transmitting devices, such as quarries or other areas<br>where blasting operations are in progress.<br> $\bigotimes_{n=1}^{\infty}$  electronic equipment used in your vehicle<br>will not be aff

#### **Pacemakers**

- If you have a pacemaker:<br>
 Always keep the phone more than 15 cm from your<br>
 Always keep the phone is switched on, in order<br>
to avoid potential interference.<br>
 Do not carry the phone in a breast pocket.<br>
 Use the car o
- 
- 
- 

### **Users of hearing aids**

If you are a user of a **hearing aid**, consult your physician and hearing aid manufacturer to learn whether your particular device is susceptible to cellular phone interference.

*Precautions 77*

#### Philips 598\_Precautions.fm Page 78 Wednesday, September 13, 2006 1:51 PM

#### **Improved performance**

€

- 
- 
- 
- 
- In order to improve the performance of your phone,<br>reduce radio energy emission, reduce battery consumption and ensure safe operation adhere to the<br>following guidelines:<br> $\bullet$  For the optimal and satisfactory operation of<br>

### energy for longer phoning and stand-by performances.

### **Battery information**

- 
- 
- 
- 
- Your phone is powered by a rechargeable battery.<br>• Use specified charger only.<br>• Do not incinerate.<br>• Do not deform or open the battery.<br>• Do not allow metal objects (such as keys in your<br>• Docket) to short circuit the b
- moisture or caustic environments.<br>
You should only use Philips authentic<br>
You should only use Philips authentic<br>
ductery and accessories may damage your phone<br>
and may be dangerous, and will make all<br>
guarantees for your P
- 

*78 Precautions*

#### Philips 598\_EnglishMaster.book Page 79 Tuesday, September 12, 2006 10:22 AM

### **Do not use your phone while driving**

♦

Speaking on the telephone while driving<br>
solvers your concentration, which can be<br>
dangerous. Adhere to the following<br>
cive your full attention to driving. Pull off the road<br>
and park before using the phone.<br>
Hespect the l

- 
- 
- 
- 

• Ensure that your phone and car kit do not block<br>any air bags or other security devices fitted in your<br>car.<br>The use of an alarm system to operate a vehicle's light<br>or horn to indicate incoming phone calls is prohibited<br>on

#### **EN60950 Norm**

In case of hot weather or after a prolonged exposure to the sun (e.g., behind a window or a windscreen), the temperature of your phone's casing might increase,

*Precautions 79*

especially when featuring a metallic finish. Be very careful in this case when picking up your phone and also avoid using it with an ambient temperature over 40°C.

#### **Environmental care**

Remember to observe the local regulations<br>
regarding the disposal of the packaging<br>
materials, exhausted batteries and old phone<br>
and please promote their recycling.<br>
Philips has marked the battery and packaging with<br>
stan

- The battery should not be disposed of with general household waste.
- ₩ The labeled packaging material is recyclable. A financial contribution has been made  $\bullet$
- to the associated national packaging recovery and recycling system (e.g. EcoEmballage in France).

 $\Delta$ The materials are recyclable (also identifies plastic material). Philips 598\_EnglishMaster.book Page 80 Tuesday, September 12, 2006 10:22 AM

### **Troubleshooting**

*The phone does not switch on* Remove/reinstall the battery. Then charge the phone until the battery icon stops scrolling. Unplug from charger and try to switch on the phone.

**Your phone doesn't return to the idle**<br>**screen**<br>Long press the hangup key or switch off the phone,<br>check that the SIM card and the battery have been<br>installed correctly and switch it on again.

**The network symbol is not displayed**<br>The network connection is lost. Either you are in a<br>radio shadow (in a tunnel or between tall buildings) or<br>you are outside the network coverage area. Try from<br>another place, try to re

**The display doesn't respond (or the display responds slowly) to key presses**<br>The di**splay responds smore slowly at very low**<br>temperatures. This is normal and does not affect the<br>operation of the phone. Take the phone to a

*80*

place and try again. In other cases, please contact your phone supplier.

*Your battery seems to over heat* You might be using a charger that was not intended for use with your phone. Make sure you always use the Philips authentic accessory shipped with your phone.

**Your phone doesn't display the phone**<br>**numbers of incoming calls**<br>This feature is network and subscription dependent.<br>If the network does not send the caller's number, the<br>phone will display Call I or Withheld instead. Co

# You can't send text messages<br>Some networks don't allow message exchanges with<br>other networks. First check that you entered the<br>number of your SMS centre, or contact your operator<br>for detailed information on this subject.

# *You have the feeling that you miss some calls* Check your call divert options.

**The display shows INSERT SIM**<br>Check that the SIM card has been inserted correctly.<br>If the problem remains, your SIM card may be<br>damaged. Contact your operator.

Philips 598\_EnglishMaster.book Page 81 Tuesday, September 12, 2006 10:22 AM

 $\color{red} \blacklozenge \color{black} \mid \color{red} \blacklozenge$ 

**When attempting to use a feature in the menu, the mobile displays NOT**<br>**ALLOWED**<br>Some features are network dependent. Therefore,<br>they are only available if the network or your<br>subscription supports them. Contact your oper

E.  $\mathbb{R}$ 

 $\overline{\overline{\Phi}}$ 

*Your phone is not charging* If your battery is completely flat, it might take several minutes of pre-charge (up to 5 minutes in some cases) before the charging icon is displayed on the screen.

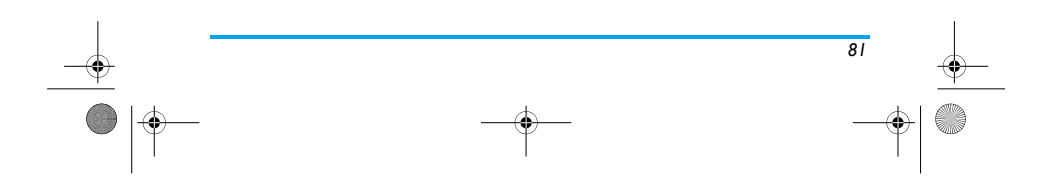

♦ Philips 598\_EnglishMaster.book Page 82 Tuesday, September 12, 2006 10:22 AM

#### **Philips Authentic Accessories**

Some accessories, such as a standard battery and a<br>charger, are included as standard accessories in your<br>mobile phone package. Additional accessories may<br>also be provided or sold separately. Package contents<br>may therefore

To maximize the performance of your Philips phone<br>and not to void the warranty, always purchase Philips<br>Authentic Accessories that are specially designed for<br>use with your phone. Philips Consumer Electronics<br>cannot be held

### **Charger**

**CARGO** 

♦

*82*

Charges your battery in any AC outlet. Small enough to carry in a briefcase/handbag.

### **Data connect kit**

Provides easy data connection to your Philips mobile<br>phone. The USB cable enables high-speed<br>communication between your phone and your<br>computer. The provided software allows you to<br>download pictures and melodies and to syn

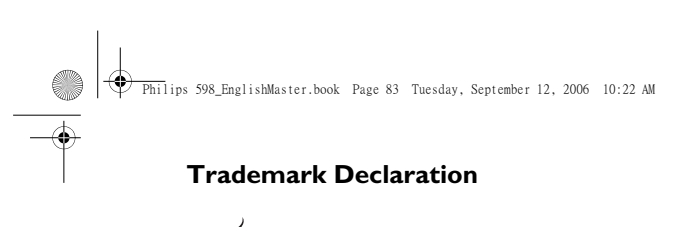

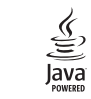

 $\sum_{\substack{\text{Tegic Euro. Pat.} \text{App. 0842463}}}$ 

JAVA is a trademark of Sun Microsystems, Inc.

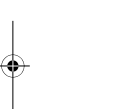

 $T9^{\circ}$  is a trademark of Tegic<br>  $T9^{\circ}$  is a trademark of Tegic

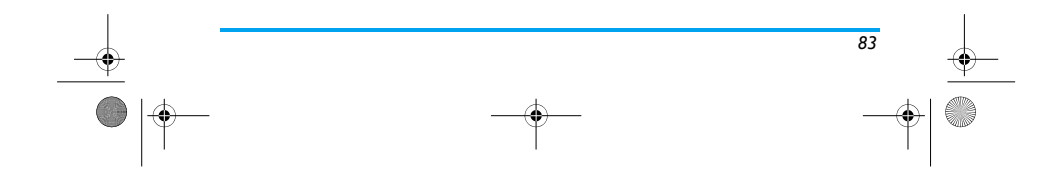

 $\bigcirc$ 

### **Specific Absorption Rate Information International Standards**

This model phone meets the government's requirements for exposure to radio waves. This phone is designed and manufactured not to exceed the emission limits for exposure to radio frequency (RF) energy set by the Federal Communications Commission of the U.S. Government.

The exposure standard for wireless mobile phones employs a unit of measurement known as the Specific Absorption Rate, or SAR. The SAR limit set by the FCC is 1.6W/kg. \*Tests for SAR are conducted using standard operating positions accepted by the FCC with the phone transmitting at its highest certified power level in all tested frequency bands. Although the SAR is determined at the highest certified power level, the actual SAR level of the phone while operating can be well below the maximum value. This is because the phone is designed to operate at multiple power levels so as to use only the poser required to reach the network. In general, the closer you are to a wireless base station antenna, the lower the power output.

The highest SAR value for the model phone as reported to the FCC when tested for use at the ear is 0.219W/kg and when worn on the body, as described in this user guide, is 0.414 W/kg (Body-worn measurements differ among phone models, depending upon available enhancements and FCC requirements.)

While there may be differences between the SAR levels of various phones and at various positions, they all meet the government requirement.

The FCC has granted an Equipment Authorization for this model phone with all reported SAR levels evaluated as in compliance with the FCC RF exposure guidelines. SAR information on this model phone is on file with the FCC and can be found under the Display Grant section of http://www.fcc.gov/oet/fccid after searching on FCC ID: RXSCT0598.

For body worn operation, this phone has been tested and meets the FCC RF exposure guidelines for use with an accessory that contains no metal and the positions the handset a minimum of 1.5 cm from the body. Use of other enhancements may not ensure compliance with FCC RF exposure guidelines. If you do no t use a body-worn accessory and are not holding the phone at the ear, position the handset a minimum of 1.5 cm from your body when the phone is switched on.

Philips 598\_EnglishMaster.book Page 85 Tuesday, September 12, 2006 10:22 AM

#### **Limited warranty**<br>1. What Does This Limited Warranty Cover? 1. What Does This Limited Warranty Cover?

€

Philips warrants to the original retail purchaser<br>("Consumer" or "You") that this Philips cellular<br>product and all accessories originally provided by<br>Philips in the sales package ("Product") are free<br>from defects in materi

2. How Long is The Limited Warranty Period?

The limited warranty period for the Product<br>extends for ONE (1) YEAR from the date of<br>purchase of the Product, documented by valid<br>proof of purchase. The limited warranty for<br>original Philips rechargeable battery extends f

3. What Will Philips Do if The Product is Not Free From Material Defects in Materials and

Workmanship During The Limited Warranty Period?

During the limited warranty period, Philips or its<br>authorized service representative will, at its<br>option either repair or replace, without charge for<br>aption either repair or replace, without charge for<br>with new or refinibi

Repaired or replaced Product will be covered by<br>this limited warranty for the balance of the<br>original limited warranty period or ninety (90)<br>days from the date of repair or replacement<br>whichever is longer. Repair or replac

- 4. What is Not Covered By This Limited Warranty? This limited warranty does not cover:
	- a) Product that has been subjected to misuse, accident, shipping or other physical damage, improper installation, abnormal operation handling, neglect, inundation, fire, water or other liquid intrusion; or

*85*

#### ⊕ Philips 598\_EnglishMaster.book Page 86 Tuesday, September 12, 2006 10:22 AM

- 
- b) Product that has been damaged due to<br>repair, alteration, or modification by anyone<br>not authorized by Philips; or<br>c) Product that has reception or operation<br>problems caused by signal conditions,<br>network reliability or ca
- 
- 
- systems; or<br>
systems; or problems caused by uses<br>
yerding to product defects or problems caused by uses<br>
with non-Philips products or accessories; or<br>
product serial number or electronic serial<br>
number has been removed, al
- 
- 
- 5. How Do You Get Warranty Service?

*86*

a) Return the Product to an authorized service center of Philips. You may contact the local Philips office for the location of the nearest authorized service center.

- 
- b) The SIM card must be removed from the<br>Product before it is given to Philips. Philips assumes no liability for damaged or loss of<br>the SIM card or the data contained therein.<br>If the Product failure is not covered by this
- 
- 6. Other Limitation: This Warranty is The Entire Agreement.

EXCEPT FOR THE CORTENT THE EXPRESS<br>WARRANTIES SET FORTH ABOVE AND<br>CANNOT BE EXCLUDED OR MODIFIED<br>BY AGREEMENT, PHILIPS PROVIDES NO<br>OR IMPLIED (WHETHER BY STATUTE,<br>OR IMPLIED (WHETHER BY STATUTE,<br>UNDER THE OPERATION OF LAW

Philips 598\_EnglishMaster.book Page 87 Tuesday, September 12, 2006 10:22 AM

ANY WARRANTY OF SATISFACTORY<br>COLALITY OR ARTICLARY OF SATISFACTORY<br>FITNESS FOR A PARTICULAR PURPOSE.<br>PHILIPS' TOTAL LIABILITY FOR<br>DIMAGES RELATING TO OR ARISING<br>OUT OF THE PURCHASE OR USE OF THE TYPE<br>PRODUCT, REGARDLESS OF

♦

HOWEVER IN NO EVENT SHALL PHILIPS<br>BE LIABLE FOR ANY PUNITIVE, SPECIAL,<br>INCIDENTAL, INDIRECT<br>CONSEQUENTIAL DAMAGES (INCLUDING<br>BUT NOT LIMITED TO THE LOSS OF<br>USE, LOSS OF TIME, INCONVENIENCE,<br>COMMERIAL LOSS, LOST PROFITS, LO

ADVISED OF THE POSSIBILTY OF SUCH DAMAGES. THESE LIMITATIONS SHALL APPLY NOTWITHSTANDING THE FAILURE OF THE ESSENTIAL PURPOSE OF ANY LIMITED REMEDY.

This limited warranty represents the complete<br>and exclusive agreement between the Consumerand Philips with respect to this cellulare Product<br>and it supercedes all prior agreements between the parties, oral or written, and

This limited warranty does not affect the Consumer's statutory rights under applicable national laws in force.

*87*

 $\blacklozenge$ 

#### **FCC Regulations:**

This device complies with Part 15 of the FCC Rules. Operation is subject to the following two conditions: (1) this device may not cause harmful interference, and (2) this device must accept any interference received, including interference that may cause undesired operation.

The user shall not make any changes or modifications to the product not expressly approved by Philips as these could take the equipment out of compliance and could void the user's authority to operate the equipment.

NOTE: This equipment has been tested and found to comply with the limits for a Class B digital device, pursuant to Part 15 of the FCC Rules. These limits are designed to provide reasonable protection against harmful interference in a residential installation. This equipment generates, uses and can radiate radio frequency energy and, if not installed and used in accordance with the instructions, may cause harmful interference to radio communications. However, there is no guarantee that interference will not occur in a particular installation.

If this equipment does cause harmful interference to radio or television reception, which can be determined by turning the equipment off and on, the user is encouraged to try to correct the interference by one or more of the following measures:

-- Reorient or relocate the receiving antenna.

- -- Increase the separation between the equipment and receiver.
- -- Connect the equipment into an outlet on a circuit different from that to which the receiver is connected.
- -- Consult the dealer or an experienced radio/TV technician for help.